# **Microsoft.AZ-100.v2019-05-20.q62**

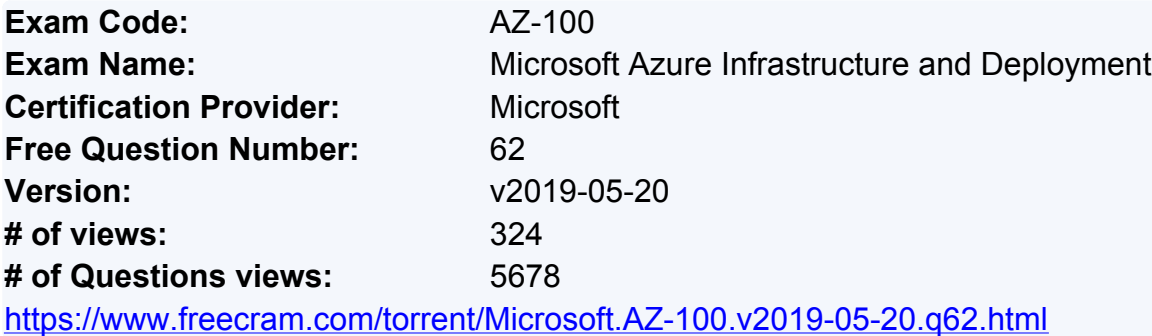

#### **NEW QUESTION: 1**

Note: This question is part of a series of questions that present the same scenario. Each question in the series contains a unique solution that might meet the stated goals. Some question sets might have more than one correct solution, while others might not have a correct solution. After you answer a question in this section, you will NOT be able to return to it. As a result, these questions will not appear in the review screen.

You have an Azure virtual machine named VM1. VM1 was deployed by using a custom Azure **Resource** 

Manager template named ARM1.json.

You receive a notification that VM1 will be affected by maintenance.

You need to move VM1 to a different host immediately.

Solution: From the Overview blade, you move the virtual machine to a different subscription. Does this meet the goal?

**A.** Yes

**B.** No

#### **Answer: B**

Explanation/Reference:

Explanation:

You would need to Redeploy the VM.

References:

https://docs.microsoft.com/en-us/azure/virtual-machines/windows/redeploy-to-new-node

#### **NEW QUESTION: 2**

Note: This question is part of a series of questions that present the same scenario. Each question in the series contains a unique solution that might meet the stated goals. Some question sets might have more than one correct solution, while others might not have a correct solution.

After you answer a question in this section, you will NOT be able to return to it. As a result, these questions will not appear in the review screen.

You have an Azure subscription that contains 10 virtual networks. The virtual networks are hosted in

separate resource groups.

Another administrator plans to create several network security groups (NSGs) in the subscription. You need to ensure that when an NSG is created, it automatically blocks TCP port 8080 between the

virtual networks.

Solution: You configure a custom policy definition, and then you assign the policy to the subscription.

Does this meet the goal?

**A.** Yes

**B.** No

# **Answer: A**

Explanation/Reference:

Explanation:

Resource policy definition used by Azure Policy enables you to establish conventions for resources in your

organization by describing when the policy is enforced and what effect to take. By defining conventions,

you can control costs and more easily manage your resources.

References: https://docs.microsoft.com/en-us/azure/azure-policy/policy-definition

# **NEW QUESTION: 3**

Note: This question is part of a series of questions that present the same scenario. Each question in the series contains a unique solution that might meet the stated goals. Some question sets might have more than one correct solution, while others might not have a correct solution. After you answer a question in this section, you will NOT be able to return to it. As a result, these questions will not appear in the review screen.

You have an Azure subscription that contains 10 virtual networks. The virtual networks are hosted in

separate resource groups.

Another administrator plans to create several network security groups (NSGs) in the subscription. You need to ensure that when an NSG is created, it automatically blocks TCP port 8080 between the

virtual networks.

Solution: You assign a built-in policy definition to the subscription.

Does this meet the goal?

**A.** Yes

**B.** No

**Answer: B**

Explanation/Reference: Explanation:

Use a custom policy definition.

#### **NEW QUESTION: 4**

You have an Azure subscription named Subscription1.

You deploy a Linux virtual machine named VM1 to Subscription1.

You need to monitor the metrics and the logs of VM1.

What should you use?

- **A.** Linux Diagnostic Extension (LAD) 3.0
- **B.** Azure Analysis Services
- **C.** the AzurePerformanceDiagnostics extension

**D.** Azure HDInsight

# **Answer: C**

Explanation/Reference:

Explanation:

You can use extensions to configure diagnostics on your VMs to collect additional metric data.

The basic host metrics are available, but to see more granular and VM-specific metrics, you need to install

the Azure diagnostics extension on the VM. The Azure diagnostics extension allows additional monitoring

and diagnostics data to be retrieved from the VM.

References: https://docs.microsoft.com/en-us/azure/virtual-machines/linux/tutorial-monitoring

#### **NEW QUESTION: 5**

You have an Azure policy as shown in the following exhibit.

#### SCOPE

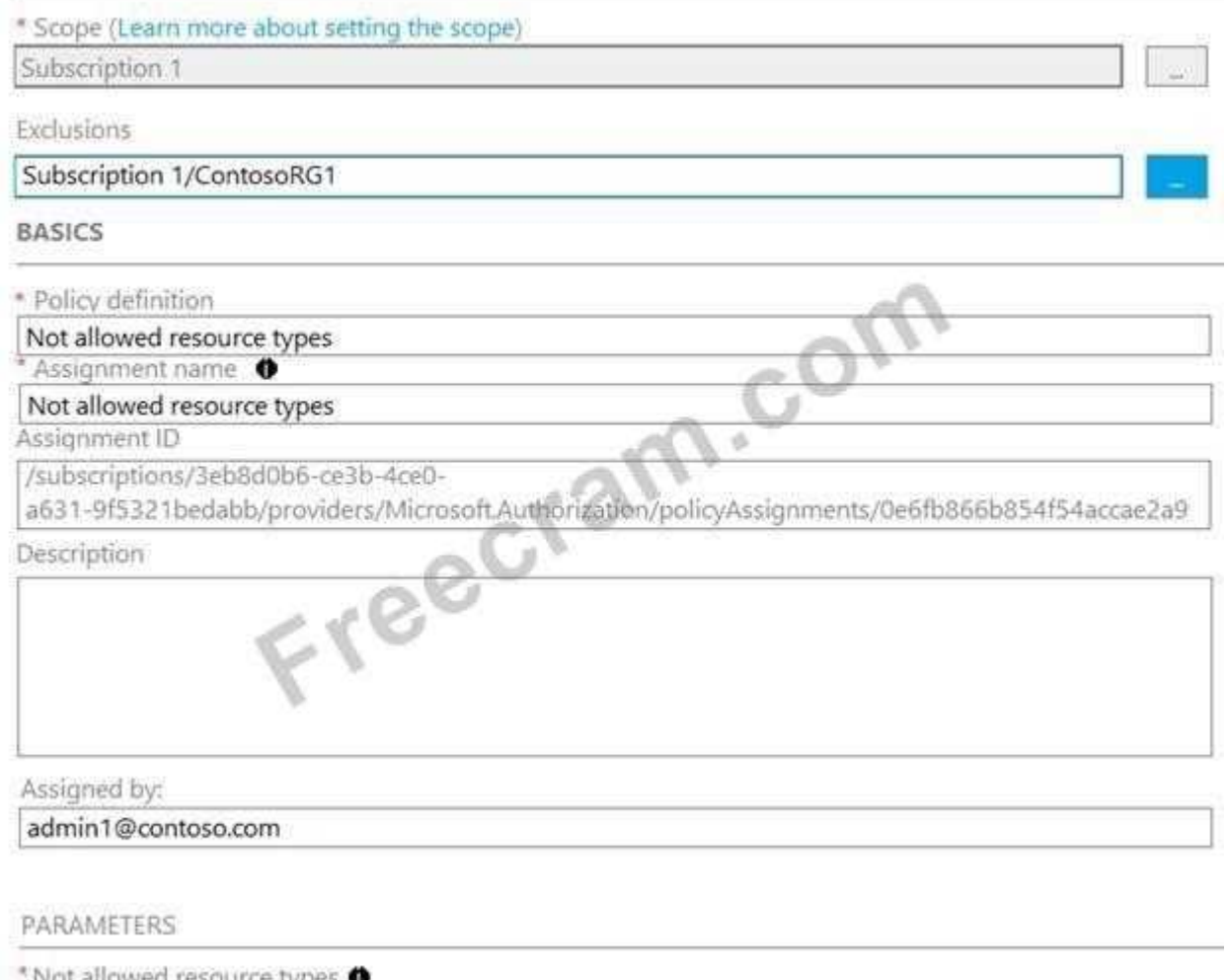

Microsoft.Sql/servers

Which of the following statements are true?

**A.** You can create Azure SQL servers in ContosoRG1.

**B.** You are prevented from creating Azure SQL servers anywhere in Subscription 1.

**C.** You are prevented from creating Azure SQL Servers in ContosoRG1 only.

**D.** You can create Azure SQL servers in any resource group within Subscription 1.

#### **Answer: A**

Explanation/Reference:

Explanation:

You are prevented from creating Azure SQL servers anywhere in Subscription 1 with the

exception of

ContosoRG1

Testlet 2

This is a case study. Case studies are not timed separately. You can use as much exam time as you

would like to complete each case. However, there may be additional case studies and sections on this

exam. You must manage your time to ensure that you are able to complete all questions included on this

exam in the time provided.

To answer the questions included in a case study, you will need to reference information that is provided in

the case study. Case studies might contain exhibits and other resources that provide more information

about the scenario that is described in the case study. Each question is independent of the other questions

in this case study.

At the end of this case study, a review screen will appear. This screen allows you to review your answers

and to make changes before you move to the next section of the exam. After you begin a new section, you

cannot return to this section.

To start the case study

To display the first question in this case study, click the Next button. Use the buttons in the left pane to

explore the content of the case study before you answer the questions. Clicking these buttons displays

information such as business requirements, existing environment, and problem statements. If the case

study has an All Information tab, note that the information displayed is identical to the information displayed on the subsequent tabs. When you are ready to answer a question, click the Question button to

return to the question.

**Overview** 

Humongous Insurance is an insurance company that has three offices in Miami, Tokyo and

Bangkok. Each

office has 5.000 users.

Existing Environment

Active Directory Environment

Humongous Insurance has a single-domain Active Directory forest named

humongousinsurance.com. The

functional level of the forest is Windows Server 2012.

You recently provisioned an Azure Active Directory (Azure AD) tenant.

Network Infrastructure

Each office has a local data center that contains all the servers for that office. Each office has a dedicated

connection to the Internet.

Each office has several link load balancers that provide access to the servers.

Active Directory Issue

Several users in humongousinsurance.com have UPNs that contain special characters.

You suspect that some of the characters are unsupported in Azure AD.

Licensing Issue

You attempt to assign a license in Azure to several users and receive the following error message:

"Licenses not assigned. License agreement failed for one user."

You verify that the Azure subscription has the available licenses.

Requirements

Planned Changes

Humongous Insurance plans to open a new office in Paris. The Paris office will contain 1,000 users who

will be hired during the next 12 months. All the resources used by the Paris office users will be hosted in

Azure.

Planned Azure AD Infrastructure

The on-premises Active Directory domain will be synchronized to Azure AD.

All client computers in the Paris office will be joined to an Azure AD domain.

Planned Azure Networking Infrastructure

You plan to create the following networking resources in a resource group named All Resources: Default Azure system routes that will be the only routes used to route traffic

A virtual network named Paris-VNet that will contain two subnets named Subnet1 and Subnet2

A virtual network named ClientResources-VNet that will contain one subnet named ClientSubnet

A virtual network named AllOffices-VNet that will contain two subnets named Subnet3 and Subnet4

You plan to enable peering between Paris-VNet and AllOffices-VNet. You will enable the Use remote

gateways setting for the Paris-VNet peerings.

You plan to create a private DNS zone named humongousinsurance.local and set the registration network

to the ClientResources-VNet virtual network.

Planned Azure Computer Infrastructure

Each subnet will contain several virtual machines that will run either Windows Server 2012 R2, **Windows** 

Server 2016, or Red Hat Linux.

Department Requirements

Humongous Insurance identifies the following requirements for the company's departments:

Web administrators will deploy Azure web apps for the marketing department. Each web app will

be26

added to a separate resource group. The initial configuration of the web apps will be identical. The web

administrators have permission to deploy web apps to resource groups.

During the testing phase, auditors in the finance department must be able to review all Azure costs

from the past week.

Authentication Requirements

Users in the Miami office must use Azure Active Directory Seamless Single Sign-on (Azure AD Seamless

SSO) when accessing resources in Azure.

# **NEW QUESTION: 6**

Note: This question is part of a series of questions that present the same scenario. Each question in the series contains a unique solution that might meet the stated goals. Some question sets might have more than one correct solution, while others might not have a correct solution. After you answer a question in this section, you will NOT be able to return to it. As a result, these questions will not appear in the review screen.

Your company registers a domain name of contoso.com.

You create an Azure DNS zone named contoso.com, and then you add an A record to the zone for a host

named www that has an IP address of 131.107.1.10.

You discover that Internet hosts are unable to resolve www.contoso.com to the 131.107.1.10 IP address.

You need to resolve the name resolution issue.

Solution: You create a PTR record for www in the contoso.com zone.

Does this meet the goal?

**A.** Yes

**B.** No

# **Answer: B**

Explanation/Reference:

Explanation:

Modify the Name Server (NS) record.

References: https://docs.microsoft.com/en-us/azure/dns/dns-delegate-domain-azure-dns

#### **NEW QUESTION: 7**

Note: This question is part of a series of questions that present the same scenario. Each question in the series contains a unique solution that might meet the stated goals. Some question sets might have more than one correct solution, while others might not have a correct solution. After you answer a question in this section, you will NOT be able to return to it. As a result, these questions will not appear in the review screen.

You have an Azure virtual machine named VM1. VM1 was deployed by using a custom Azure Resource

Manager template named ARM1.json.

You receive a notification that VM1 will be affected by maintenance.

You need to move VM1 to a different host immediately.

Solution: From the Overview blade, you move the virtual machine to a different resource group. Does this meet the goal?

**A.** Yes

**B.** No

# **Answer: B**

Explanation/Reference:

Explanation:

You should redeploy the VM.

References: https://docs.microsoft.com/en-us/azure/virtual-machines/windows/redeploy-to-newnode

# **NEW QUESTION: 8**

You download an Azure Resource Manager template based on an existing virtual machine. The template

will be used to deploy 100 virtual machines.

You need to modify the template to reference an administrative password. You must prevent the password

from being stored in plain text.

What should you create to store the password?

**A.** Azure Active Directory (AD) Identity Protection and an Azure policy

- **B.** a Recovery Services vault and a backup policy
- **C.** an Azure Key Vault and an access policy
- **D.** an Azure Storage account and an access policy

# **Answer: C**

Explanation/Reference:

Explanation:

You can use a template that allows you to deploy a simple Windows VM by retrieving the

password that is

stored in a Key Vault. Therefore, the password is never put in plain text in the template parameter file.

References: https://azure.microsoft.com/en-us/resources/templates/101-vm-secure-password/

# **NEW QUESTION: 9**

Note: This question is part of a series of questions that present the same scenario. Each question in the series contains a unique solution that might meet the stated goals. Some question sets might have more than one correct solution, while others might not have a correct solution.

After you answer a question in this section, you will NOT be able to return to it. As a result, these questions will not appear in the review screen.

You have an Azure virtual machine named VM1. VM1 was deployed by using a custom Azure Resource

Manager template named ARM1.json.

You receive a notification that VM1 will be affected by maintenance.

You need to move VM1 to a different host immediately.

Solution: From the Update management blade, you click Enable.

Does this meet the goal?

**A.** Yes

**B.** No

**Answer: B**

Explanation/Reference:

Explanation:

You would need to Redeploy the VM.

References: https://docs.microsoft.com/en-us/azure/virtual-machines/windows/redeploy-to-newnode

#### **NEW QUESTION: 10**

You have an Azure subscription that contains the resources in the following table.

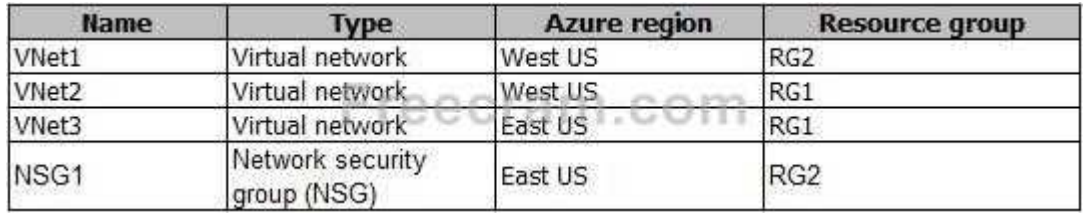

To which subnets can you apply NSG1?

**A.** the subnets on VNet2 only

**B.** the subnets on VNet1 only

**C.** the subnets on VNet2 and VNet3 only

**D.** the subnets on VNet1, VNet2, and VNet3

**E.** the subnets on VNet3 only

#### **Answer: E**

Explanation/Reference:

Explanation:

All Azure resources are created in an Azure region and subscription. A resource can only be created in a

virtual network that exists in the same region and subscription as the resource.

References: https://docs.microsoft.com/en-us/azure/virtual-network/virtual-network-vnet-plandesign-arm

#### **NEW QUESTION: 11**

You have 100 Azure subscriptions. All the subscriptions are associated to the same Azure Active **Directory** 

(Azure AD) tenant named contoso.com.

You are a global administrator.

You plan to create a report that lists all the resources across all the subscriptions.

You need to ensure that you can view all the resources in all the subscriptions.

What should you do?

**A.** From the Azure portal, modify the profile settings of your account.

**B.** From Windows PowerShell, run the Add-AzureADAdministrativeUnitMember cmdlet.

**C.** From Windows PowerShell, run the New-AzureADUserAppRoleAssignment cmdlet.

**D.** From the Azure portal, modify the properties of the Azure AD tenant.

#### **Answer: C**

Explanation/Reference:

Explanation:

The New-AzureADUserAppRoleAssignment cmdlet assigns a user to an application role in Azure Active

Directory (AD). Use it for the application report.

References: https://docs.microsoft.com/en-us/powershell/module/azuread/new-

azureaduserapproleassignment?view=azureadps-2.0

#### **NEW QUESTION: 12**

You have an Azure subscription named Subscription1. Subscription1 contains a virtual machine named

VM1.

You have a computer named Computer1 that runs Windows 10. Computer1 is connected to the Internet.

You add a network interface named Interface1 to VM1 as shown in the exhibit (Click the Exhibit button.)

#### Network Interface: interface1 **Effective security rules** Topology **O** Public IP: IP2 Private IP: 10.0.0.6

Virtual network/subnet: VMRD-vnet/default Accelerated networking: Disabled

INBOUND PORT RULES O

Network security group VM1-nsg (attached to network **Add inbound** interface: Interface1) Impacts 0 subnets, 2 network interfaces NAME. **SOURCE** DESTINA... **ACTION PRIORITY** PORT **PROTOCOL** Any 1000 default-allow-... 3389 **TCP** Any Allow 65000 AllowVnetInBound Any Any VirtualN. VirtualN... Allow AzureLo... 65001 AllowAzureLoadB... Any Any Any Allow 65500 AllowAllInBound Any Any Any Any **3** Deny **OUTBOUND PORT RULES 0** 

Network security group VM1-nsg (attached to network interface: Interface1)

Impacts 0 subnets, 2 network interfaces

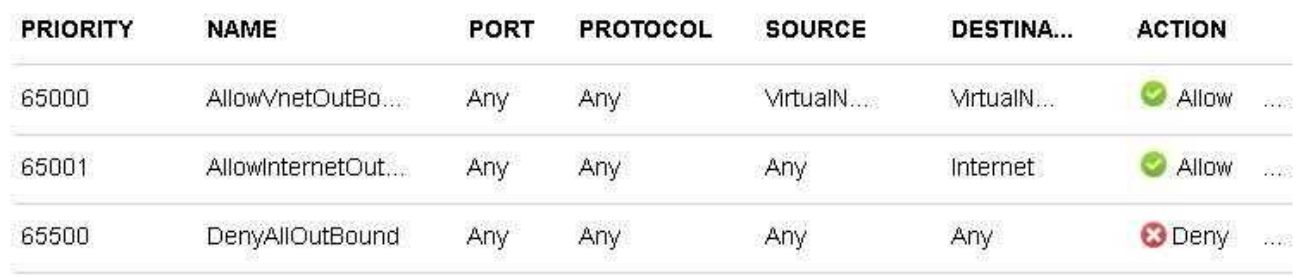

**Add outbound** 

From Computer1, you attempt to connect to VM1 by using Remote Desktop, but the connection fails.

You need to establish a Remote Desktop connection to VM1.

What should you do first?

**A.** Start VM1.

- **B.** Attach a network interface.
- **C.** Delete the DenyAllOutBound outbound port rule.
- **D.** Delete the DenyAllInBound inbound port rule.

#### **Answer: A**

Explanation/Reference:

Incorrect Answers:

- B: The network interface has already been added to VM.
- C: The Outbound rules are fine.
- D: The inbound rules are fine. Port 3389 is used for Remote Desktop.

Note: Rules are processed in priority order, with lower numbers processed before higher numbers,

because lower numbers have higher priority. Once traffic matches a rule, processing stops. As a result,

any rules that exist with lower priorities (higher numbers) that have the same attributes as rules with higher

priorities are not processed.

References: https://docs.microsoft.com/en-us/azure/virtual-network/security-overview

# **NEW QUESTION: 13**

Your company has an Azure subscription named Subscription1.

The company also has two on-premises servers named Server1 and Server2 that run Windows Server

2016. Server1 is configured as a DNS server that has a primary DNS zone named adatum.com. Adatum.com contains 1,000 DNS records.

You manage Server1 and Subscription1 from Server2. Server2 has the following tools installed: The DNS Manager console

Azure PowerShell

Azure CLI 2.0

You need to move the adatum.com zone to Subscription1. The solution must minimize administrative

effort.

What should you use?

**A.** Azure PowerShell

**B.** Azure CLI

**C.** the Azure portal

**D.** the DNS Manager console

#### **Answer: B**

Explanation/Reference:

Explanation:

Azure DNS supports importing and exporting zone files by using the Azure command-line interface (CLI).

Zone file import is not currently supported via Azure PowerShell or the Azure portal.

References: https://docs.microsoft.com/en-us/azure/dns/dns-import-export

# **NEW QUESTION: 14**

You have an Azure subscription that contains the resources in the following table.

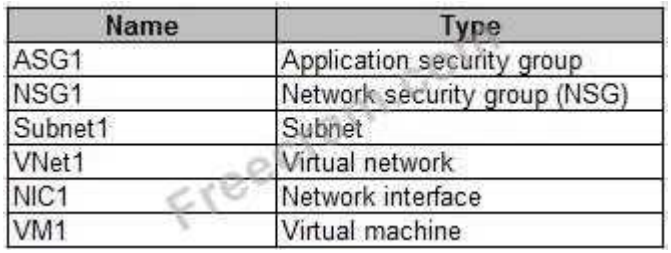

Subnet1 is associated to VNet1. NIC1 attaches VM1 to Subnet1.

You need to apply ASG1 to VM1.

What should you do?

**A.** Modify the properties of NSG1.

**B.** Modify the properties of ASG1.

**C.** Associate NIC1 to ASG1.

#### **Answer: B**

Explanation/Reference:

Explanation:

When you deploy VMs, make them members of the appropriate ASGs.

You associate the ASG with a subnet.

References: https://azure.microsoft.com/en-us/blog/applicationsecuritygroups/

#### **NEW QUESTION: 15**

You have an Azure subscription.

You plan to use Azure Resource Manager templates to deploy 50 Azure virtual machines that will be part

of the same availability set.

You need to ensure that as many virtual machines as possible are available if the fabric fails or during

servicing.

How should you configure the template? To answer, select the appropriate options in the answer area.

NOTE: Each correct selection is worth one point.

```
\{"$schema": "https://schema.management.azure.com/schemas/2015-01-01/deployme
"contentVersion": "1.0.0.0",
"parameters": {},
"resources": [
  \left\{ \right."type": "Microsoft.Compute/availabilitySets
    "name": "ha".
    "apiVersion": "2017-12-01
    "location": "eastus
    "properties":
      "platformFaultDomainCount":
      "platformUpdateDomainCount":
```
Select two alternatives below.

**A.** platformFaultDomainCount: 0

- **B.** platformFaultDomainCount: 1
- **C.** platformFaultDomainCount: 2
- **D.** platformFaultDomainCount: 3
- **E.** platformFaultDomainCount: 4
- **F.** platformUpdateDomainCount: 10
- **G.** platformUpdateDomainCount: 20
- **H.** platformUpdateDomainCount: 25
- **I.** platformUpdateDomainCount: 30
- **J.** platformUpdateDomainCount: 40
- **K.** platformUpdateDomainCount: 50

#### **Answer: C,G**

Explanation/Reference:

Explanation:

Use two fault domains.

2 or 3 is max, depending on which region you are in.

Use 20 for platformUpdateDomainCount

Increasing the update domain (platformUpdateDomainCount) helps with capacity and availability planning

when the platform reboots nodes. A higher number for the pool (20 is max) means that fewer of their

nodes in any given availability set would be rebooted at once.

References:

https://www.itprotoday.com/microsoft-azure/check-if-azure-region-supports-2-or-3-fault-domainsmanaged-

disks

https://github.com/Azure/acs-engine/issues/1030

#### **NEW QUESTION: 16**

You have an Azure subscription that contains 100 virtual machines.

You regularly create and delete virtual machines.

You need to identify unused disks that can be deleted.

What should you do?

**A.** From Microsoft Azure Storage Explorer, view the Account Management properties.

**B.** From the Azure portal, configure the Advisor recommendations.

**C.** From Cloudyn, open the Optimizer tab and create a report.

**D.** From Cloudyn, create a Cost Management report.

#### **Answer: C**

Explanation/Reference:

Explanation:

The Unattached Disks report lists storage that is not attached to any active VM. To open the report, click in

the Optimizer tab. Select Inefficiencies and the click Unattached Disks.

Rreferences:

https://social.msdn.microsoft.com/Forums/en-US/0e4b3c28-a7f3-416b-84b7-3753f534e1b9/faqhow-to-

save-money-with-cloudyn-8211-10-steps?forum=Cloudyn

https://docs.microsoft.com/en-us/azure/cost-management/overview

**Valid AZ-100 Dumps** shared by PrepAwayExam.com for Helping Passing AZ-100 Exam! PrepAwayExam.com now offer the **newest AZ-100 exam dumps**, the PrepAwayExam.com AZ-100 exam **questions have been updated** and **answers have been corrected** get the **newest** PrepAwayExam.com AZ-100 dumps with Test Engine here: <https://www.prepawayexam.com/Microsoft/braindumps.AZ-100.ete.file.html> (**205** Q&As

Dumps, **40%OFF Special Discount: freecram**)

#### **NEW QUESTION: 17**

Note: This question is part of a series of questions that present the same scenario. Each question in the series contains a unique solution that might meet the stated goals. Some question sets might have more than one correct solution, while others might not have a correct solution. After you answer a question in this section, you will NOT be able to return to it. As a result, these

questions will not appear in the review screen.

You have an Azure virtual machine named VM1. VM1 was deployed by using a custom Azure **Resource** 

Manager template named ARM1.json.

You receive a notification that VM1 will be affected by maintenance.

You need to move VM1 to a different host immediately.

Solution: From the Redeploy blade, you click Redeploy.

Does this meet the goal?

**A.** Yes

**B.** No

#### **Answer: A**

Explanation/Reference:

Explanation:

When you redeploy a VM, it moves the VM to a new node within the Azure infrastructure and then powers

it back on, retaining all your configuration options and associated resources.

References: https://docs.microsoft.com/en-us/azure/virtual-machines/windows/redeploy-to-newnode

#### **NEW QUESTION: 18**

You have an Azure subscription that contains two resource groups named RG1 and RG2. RG2 does not

contain any resources. RG1 contains the resources in the following table.

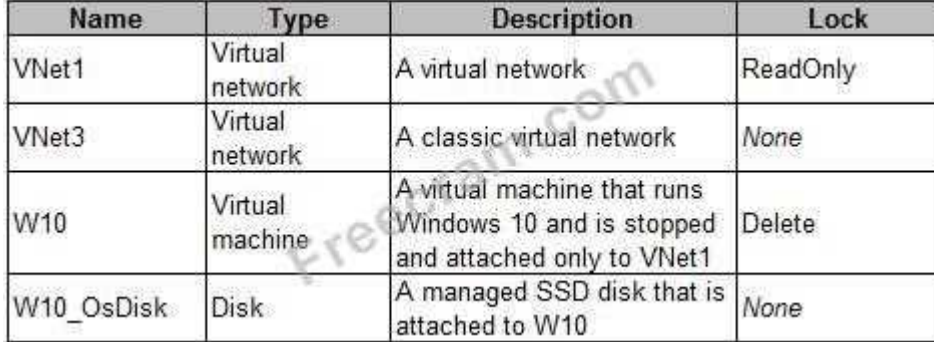

Which resource can you move to RG2?

**A.** W10\_OsDisk

- **B.** VNet1
- **C.** VNet3
- **D.** W10

#### **Answer: B**

Explanation/Reference:

Explanation:

When moving a virtual network, you must also move its dependent resources. For example, you must

move gateways with the virtual network. VM W10, which is in Vnet1, is not a dependent resource.

Incorrect Answers:

- A: Managed disks don't support move.
- C: Virtual networks (classic) can't be moved.
- D: Virtual machines with the managed disks cannot be moved.

References: https://docs.microsoft.com/en-us/azure/azure-resource-manager/resource-groupmove-

resources#virtual-machines-limitations

#### **NEW QUESTION: 19**

You have a Recovery Service vault that you use to test backups. The test backups contain two protected

virtual machines.

You need to delete the Recovery Services vault.

What should you do first?

- **A.** From the Recovery Service vault, stop the backup of each backup item.
- **B.** From the Recovery Service vault, delete the backup data.
- **C.** Modify the disaster recovery properties of each virtual machine.
- **D.** Modify the locks of each virtual machine.

#### **Answer: A**

Explanation/Reference:

Explanation:

You can't delete a Recovery Services vault if it is registered to a server and holds backup data. If you try to

delete a vault, but can't, the vault is still configured to receive backup data.

Remove vault dependencies and delete vault

In the vault dashboard menu, scroll down to the Protected Items section, and click Backup Items. In this

menu, you can stop and delete Azure File Servers, SQL Servers in Azure VM, and Azure virtual machines.

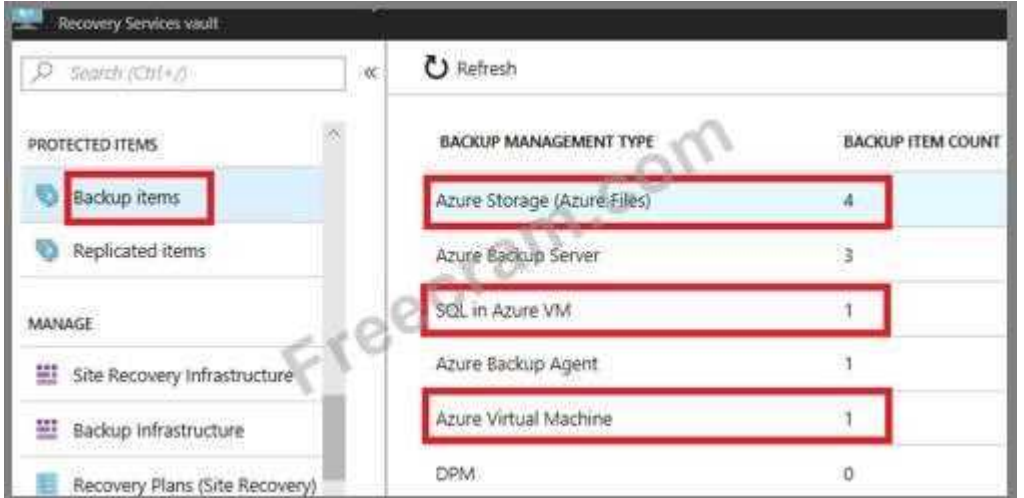

References: https://docs.microsoft.com/en-us/azure/backup/backup-azure-delete-vault

#### **NEW QUESTION: 20**

You have an Azure subscription that contains a storage account named account1.

You plan to upload the disk files of a virtual machine to account1 from your on-premises network. The on-

premises network uses a public IP address space of 131.107.1.0/24.

You plan to use the disk files to provision an Azure virtual machine named VM1. VM1 will be attached to a

virtual network named VNet1. VNet1 uses an IP address space of 192.168.0.0/24.

You need to configure account1 to meet the following requirements:

Ensure that you can upload the disk files to account1.

Ensure that you can attach the disks to VM1.

Prevent all other access to account1.

Which two actions should you perform? Each correct selection presents part of the solution.

NOTE: Each correct selection is worth one point.

**A.** From the Firewalls and virtual networks blade of account1, add the 131.107.1.0/24 IP address range.

**B.** From the Firewalls and virtual networks blade of account1, select Selected networks.

**C.** From the Firewalls and virtual networks blade of acount1, add VNet1.

**D.** From the Firewalls and virtual networks blade of account1, select Allow trusted Microsoft services to

access this storage account.

**E.** From the Service endpoints blade of VNet1, add a service endpoint.

#### **Answer: B,E**

Explanation/Reference:

Explanation:

B: By default, storage accounts accept connections from clients on any network. To limit access to

selected networks, you must first change the default action.

Azure portal

1. Navigate to the storage account you want to secure.

2. Click on the settings menu called Firewalls and virtual networks.

3. To deny access by default, choose to allow access from 'Selected networks'. To allow traffic from all

networks, choose to allow access from 'All networks'.

4. Click Save to apply your changes.

E: Grant access from a Virtual Network

Storage accounts can be configured to allow access only from specific Azure Virtual Networks.

By enabling a Service Endpoint for Azure Storage within the Virtual Network, traffic is ensured an optimal

route to the Azure Storage service. The identities of the virtual network and the subnet are also transmitted

with each request.

References: https://docs.microsoft.com/en-us/azure/storage/common/storage-network-security

#### **NEW QUESTION: 21**

You have a virtual network named VNet1 as shown in the exhibit. (Click the Exhibit tab.)

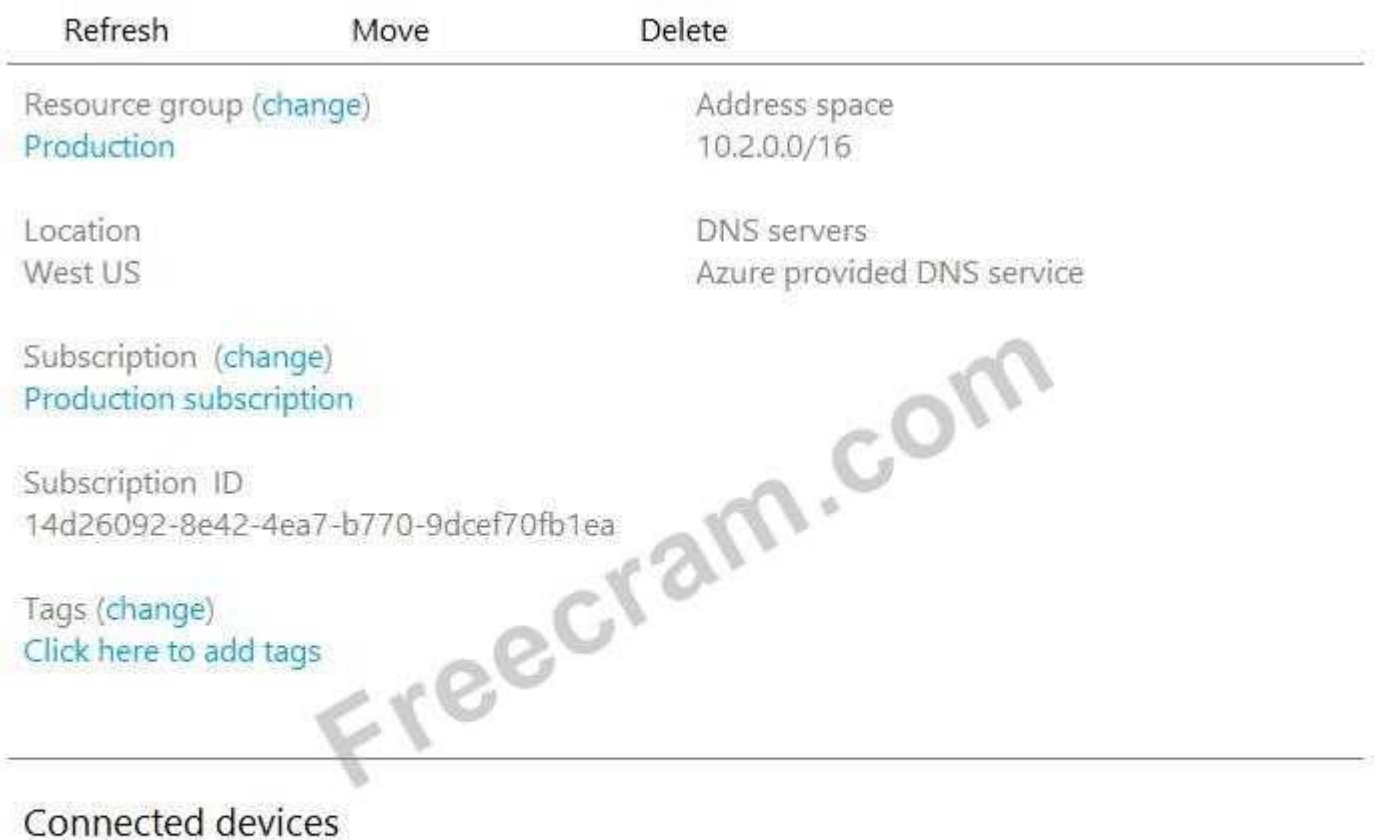

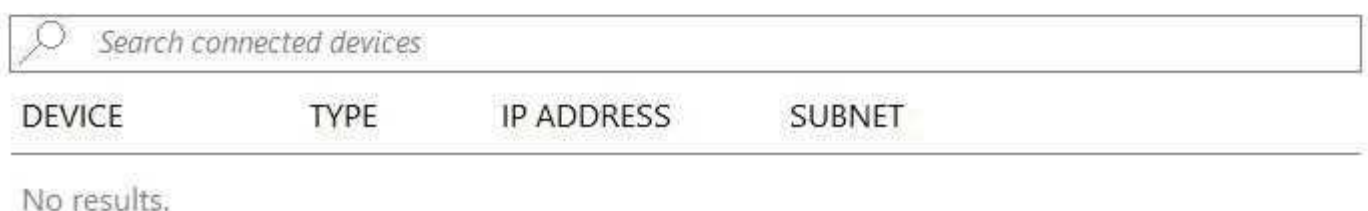

No devices are connected to VNet1.

You plan to peer VNet1 to another virtual network named VNet2 in the same region. VNet2 has an address

space of 10.2.0.0/16.

You need to create the peering.

What should you do first?

- **A.** Configure a service endpoint on VNet2.
- **B.** Modify the address space of VNet1.
- **C.** Add a gateway subnet to VNet1.
- **D.** Create a subnet on VNet1 and VNet2.

**Answer: B**

Explanation/Reference:

Explanation:

The virtual networks you peer must have non-overlapping IP address spaces. The exhibit indicates that

VNet1 has an address space of 10.2.0.0/16, which is the same as VNet2, and thus overlaps. We need to

change the address space for VNet1.

References:

https://docs.microsoft.com/en-us/azure/virtual-network/virtual-network-manage-

peering#requirements-and-

constraints

Testlet 2

This is a case study. Case studies are not timed separately. You can use as much exam time as you

would like to complete each case. However, there may be additional case studies and sections on this

exam. You must manage your time to ensure that you are able to complete all questions included on this

exam in the time provided.

To answer the questions included in a case study, you will need to reference information that is provided in

the case study. Case studies might contain exhibits and other resources that provide more information

about the scenario that is described in the case study. Each question is independent of the other questions

in this case study.

At the end of this case study, a review screen will appear. This screen allows you to review your answers

and to make changes before you move to the next section of the exam. After you begin a new section, you

cannot return to this section.

To start the case study

To display the first question in this case study, click the Next button. Use the buttons in the left pane to

explore the content of the case study before you answer the questions. Clicking these buttons displays

information such as business requirements, existing environment, and problem statements. If the case

study has an All Information tab, note that the information displayed is identical to the information displayed on the subsequent tabs. When you are ready to answer a question, click the Question button to

return to the question.

**Overview** 

Contoso, Ltd. is a manufacturing company that has offices worldwide. Contoso works with partner organizations to bring products to market.

Contoso products are manufactured by using blueprint files that the company authors and maintains.

Existing Environment

Currently, Contoso uses multiple types of servers for business operations, including the following: File servers

Domain controllers

Microsoft SQL Server servers

Your network contains an Active Directory forest named contoso.com. All servers and client computers are

joined to Active Directory.

You have a public-facing application named App1. App1 is comprised of the following three tiers:

A SQL database

A web front end

A processing middle tier

Each tier is comprised of five virtual machines. Users access the web front end by using HTTPS only.

**Requirements** 

Planned Changes

Contoso plans to implement the following changes to the infrastructure:

Move all the tiers of App1 to Azure.

Move the existing product blueprint files to Azure Blob storage.

Create a hybrid directory to support an upcoming Microsoft Office 365 migration project.

Technical Requirements

Contoso must meet the following technical requirements:

Move all the virtual machines for App1 to Azure.

Minimize the number of open ports between the App1 tiers.

Ensure that all the virtual machines for App1 are protected by backups.

Copy the blueprint files to Azure over the Internet.

Ensure that the blueprint files are stored in the archive storage tier.

Ensure that partner access to the blueprint files is secured and temporary.

Prevent user passwords or hashes of passwords from being stored in Azure.

Use unmanaged standard storage for the hard disks of the virtual machines.

Ensure that when users join devices to Azure Active Directory (Azure AD), the users use a mobile phone to verify their identity.

Minimize administrative effort whenever possible.

User Requirements

Contoso identifies the following requirements for users:

Ensure that only users who are part of a group named Pilot can join devices to Azure AD.

Designate a new user named Admin1 as the service administrator of the Azure subscription.

Admin1 must receive email alerts regarding service outages.

Ensure that a new user named User3 can create network objects for the Azure subscription.

# **NEW QUESTION: 22**

Note: This question is part of a series of questions that present the same scenario. Each question in the series contains a unique solution that might meet the stated goals. Some question sets might have more than one correct solution, while others might not have a correct solution. After you answer a question in this section, you will NOT be able to return to it. As a result, these questions will not appear in the review screen.

You have an Azure subscription that contains 10 virtual networks. The virtual networks are hosted in

separate resource groups.

Another administrator plans to create several network security groups (NSGs) in the subscription. You need to ensure that when an NSG is created, it automatically blocks TCP port 8080 between the

virtual networks.

Solution: You create a resource lock, and then you assign the lock to the subscription.

Does this meet the goal?

**A.** Yes

**B.** No

#### **Answer: B**

Explanation/Reference:

Explanation:

How can I freeze or lock my production/critical Azure resources from accidental deletion? There is way to

do this with both ASM and ARM resources using Azure resource lock.

References: https://blogs.msdn.microsoft.com/azureedu/2016/04/27/using-azure-resource-

manager-policy-

and-azure-lock-to-control-your-azure-resources/

#### **NEW QUESTION: 23**

You plan to use the Azure Import/Export service to copy files to a storage account.

Which two files should you create before you prepare the drives for the import job? Each correct answer

presents part of the solution.

NOTE: Each correct selection is worth one point.

**A.** an XML manifest file

**B.** a driveset CSV file

- **C.** a dataset CSV file
- **D.** a PowerShell PS1 file
- **E.** a JSON configuration file

#### **Answer: B,C**

Explanation/Reference:

Explanation:

B: Modify the driveset.csv file in the root folder where the tool resides.

C: Modify the dataset.csv file in the root folder where the tool resides. Depending on whether you want to

import a file or folder or both, add entries in the dataset.csv file

References: https://docs.microsoft.com/en-us/azure/storage/common/storage-import-export-datato-files

#### **NEW QUESTION: 24**

You have an Azure virtual machine named VM1 that you use for testing. VM1 is protected by Azure

Backup.

You delete VM1.

You need to remove the backup data stored for VM1.

What should you do first?

**A.** Modify the backup policy.

**B.** Delete the Recovery Services vault.

**C.** Stop the backup.

**D.** Delete the storage account.

#### **Answer: A**

Explanation/Reference:

Explanation:

Azure Backup provides backup for virtual machines - created through both the classic deployment model

and the Azure Resource Manager deployment model - by using custom-defined backup policies in a

Recovery Services vault.

With the release of backup policy management, customers can manage backup policies and model them

to meet their changing requirements from a single window. Customers can edit a policy, associate more

virtual machines to a policy, and delete unnecessary policies to meet their compliance requirements.

Incorrect Answers:

B: You can't delete a Recovery Services vault if it is registered to a server and holds backup data. If you try

to delete a vault, but can't, the vault is still configured to receive backup data.

References:

https://azure.microsoft.com/en-in/updates/azure-vm-backup-policy-management/

# **NEW QUESTION: 25**

You have an Azure subscription that contains 100 virtual machines.

You regularly create and delete virtual machines.

You need to identify unattached disks that can be deleted.

What should you do?

**A.** From Microsoft Azure Storage Explorer, view the Account Management properties.

**B.** From the Azure portal, configure the Advisor recommendations.

**C.** From Azure Cost Management, open the Optimizer tab and create a report.

**D.** From Azure Cost Management, create a Cost Management report.

#### **Answer: A**

Explanation/Reference:

References:

https://cloud.netapp.com/blog/reduce-azure-storage-costs

#### **NEW QUESTION: 26**

You have an Active Directory forest named contoso.com.

You install and configure Azure AD Connect to use password hash synchronization as the single sign-on

(SSO) method. Staging mode is enabled.

You review the synchronization results and discover that the Synchronization Service Manager does not

display any sync jobs.

You need to ensure that the synchronization completes successfully.

What should you do?

- **A.** From Synchronization Service Manager, run a full import.
- **B.** Run Azure AD Connect and set the SSO method to Pass-through Authentication.
- **C.** From Azure PowerShell, run Start-AdSyncSyncCycle -PolicyType Initial.
- **D.** Run Azure AD Connect and disable staging mode.

#### **Answer: D**

Explanation/Reference:

Explanation:

Staging mode must be disabled. If the Azure AD Connect server is in staging mode, password hash

synchronization is temporarily disabled.

References: https://docs.microsoft.com/en-us/azure/active-directory/connect/active-directoryaadconnectsync-troubleshoot-password-hash-synchronization#no-passwords-are-synchronizedtroubleshoot-by-using-the-troubleshooting-task

# **NEW QUESTION: 27**

Note: This question is part of a series of questions that present the same scenario. Each question in the series contains a unique solution that might meet the stated goals. Some question sets might have more than one correct solution, while others might not have a correct solution. After you answer a question in this section, you will NOT be able to return to it. As a result, these

questions will not appear in the review screen.

Your company registers a domain name of contoso.com.

You create an Azure DNS zone named contoso.com, and then you add an A record to the zone for a host

named www.that.has an IP address of 131.107.1.10.

You discover that Internet hosts are unable to resolve www.contoso.com to the 131.107.1.10 IP address.

You need to resolve the name resolution issue.

Solution: You modify the name servers at the domain registrar.

Does this meet the goal?

**A.** Yes

**B.** No

#### **Answer: B**

Explanation/Reference:

Explanation:

Modify the Name Server (NS) record.

References: https://docs.microsoft.com/en-us/azure/dns/dns-delegate-domain-azure-dns

# **NEW QUESTION: 28**

You plan to back up an Azure virtual machine named VM1.

You discover that the Backup Pre-Check status displays a status of Warning.

What is a possible cause of the Warning status?

**A.** VM1 does not have the latest version of WaAppAgent.exe installed.

**B.** VM1 has an unmanaged disk.

**C.** VM1 is stopped.

**D.** A Recovery Services vault is unavailable.

#### **Answer: A**

Explanation/Reference:

Explanation:

The Warning state indicates one or more issues in VM's configuration that might lead to backup failures

and provides recommended steps to ensure successful backups. Not having the latest VM Agent installed,

for example, can cause backups to fail intermittently and falls in this class of issues.

References:

https://azure.microsoft.com/en-us/blog/azure-vm-backup-pre-checks/

# **NEW QUESTION: 29**

You have an Azure tenant that contains two subscriptions named Subscription1 and Subscription2.

In Subscription1, you deploy a virtual machine named Server1 that runs Windows Server 2016. Server1

uses managed disks.

You need to move Server1 to Subscription2. The solution must minimize administration effort. What should you do first?

- **A.** In Subscription2, create a copy of the virtual disk.
- **B.** From Azure PowerShell, run the Move-AzureRmResource cmdlet.
- **C.** Create a snapshot of the virtual disk.
- **D.** Create a new virtual machine in Subscription2.

#### **Answer: B**

Explanation/Reference:

Explanation:

To move existing resources to another resource group or subscription, use the Move-

**AzureRmResource** 

cmdlet.

References:

https://docs.microsoft.com/en-in/azure/azure-resource-manager/resource-group-move-

resources#move-

resources

#### **NEW QUESTION: 30**

You have an Azure subscription.

You have an on-premises virtual machine named VM1. The settings for VM1 are shown in the exhibit.

(Click the Exhibit button.)

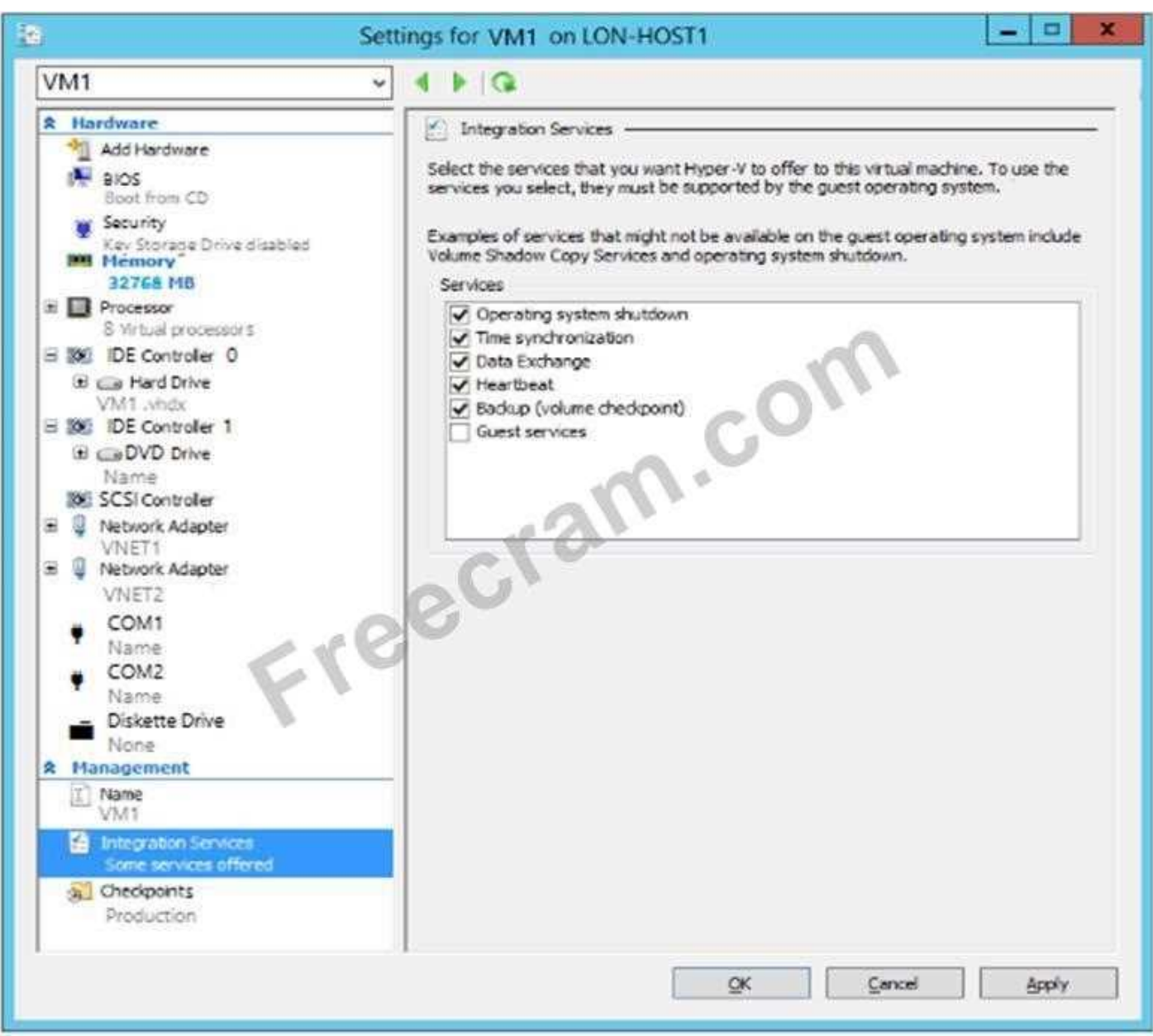

You need to ensure that you can use the disks attached to VM1 as a template for Azure virtual machines.

What should you modify on VM1?

- **A.** Integration Services
- **B.** the network adapters
- **C.** the memory
- **D.** the hard drive
- **E.** the processor

#### **Answer: D**

Explanation/Reference:

Explanation:

From the exhibit we see that the disk is in the VHDX format.

Before you upload a Windows virtual machines (VM) from on-premises to Microsoft Azure, you must

prepare the virtual hard disk (VHD or VHDX). Azure supports only generation 1 VMs that are in the VHD

file format and have a fixed sized disk. The maximum size allowed for the VHD is 1,023 GB. You can

convert a generation 1 VM from the VHDX file system to VHD and from a dynamically expanding disk to

fixed-sized.

References:

https://docs.microsoft.com/en-us/azure/virtual-machines/windows/prepare-for-upload-vhd-image? toc=%

2fazure%2fvirtual-machines%2fwindows%2ftoc.json

Question Set 1

# **NEW QUESTION: 31**

Note: This question is part of a series of questions that present the same scenario. Each question in the series contains a unique solution that might meet the stated goals. Some question sets might have more than one correct solution, while others might not have a correct solution. After you answer a question in this section, you will NOT be able to return to it. As a result, these questions will not appear in the review screen.

You have an Azure subscription named Subscription1. Subscription1 contains a resource group named

RG1. RG1 contains resources that were deployed by using templates.

You need to view the date and time when the resources were created in RG1.

Solution: From the Subscriptions blade, you select the subscription, and then click Resource providers.

Does this meet the goal?

**A.** Yes

**B.** No

**Answer: B**

**Valid AZ-100 Dumps** shared by PrepAwayExam.com for Helping Passing AZ-100 Exam! PrepAwayExam.com now offer the **newest AZ-100 exam dumps**, the PrepAwayExam.com AZ-100 exam **questions have been updated** and **answers have been corrected** get the **newest** PrepAwayExam.com AZ-100 dumps with Test Engine here:

<https://www.prepawayexam.com/Microsoft/braindumps.AZ-100.ete.file.html> (**205** Q&As

Dumps, **40%OFF Special Discount: freecram**)

#### **NEW QUESTION: 32**

You need to move the blueprint files to Azure.

What should you do?

**A.** Generate a shared access signature (SAS). Map a drive, and then copy the files by using File Explorer.

**B.** Use the Azure Import/Export service.

**C.** Generate an access key. Map a drive, and then copy the files by using File Explorer.

**D.** Use Azure Storage Explorer to copy the files.

# **Answer: D**

Explanation/Reference:

Explanation:

Azure Storage Explorer is a free tool from Microsoft that allows you to work with Azure Storage data on

Windows, macOS, and Linux. You can use it to upload and download data from Azure blob storage.

Scenario:

Planned Changes include: move the existing product blueprint files to Azure Blob storage.

Technical Requirements include: Copy the blueprint files to Azure over the Internet.

References: https://docs.microsoft.com/en-us/azure/machine-learning/team-data-scienceprocess/move-

data-to-azure-blob-using-azure-storage-explorer

#### **NEW QUESTION: 33**

Which blade should you instruct the finance department auditors to use?

- **A.** Partner information
- **B.** Cost analysis
- **C.** External services
- **D.** Invoices

#### **Answer: D**

Explanation/Reference:

Explanation:

You can opt in and configure additional recipients to receive your Azure invoice in an email. This feature

may not be available for certain subscriptions such as support offers, Enterprise Agreements, or Azure in

Open.

1. Select your subscription from the Subscriptions page. Opt-in for each subscription you own.

**Click** 

Invoices then Email my invoice.

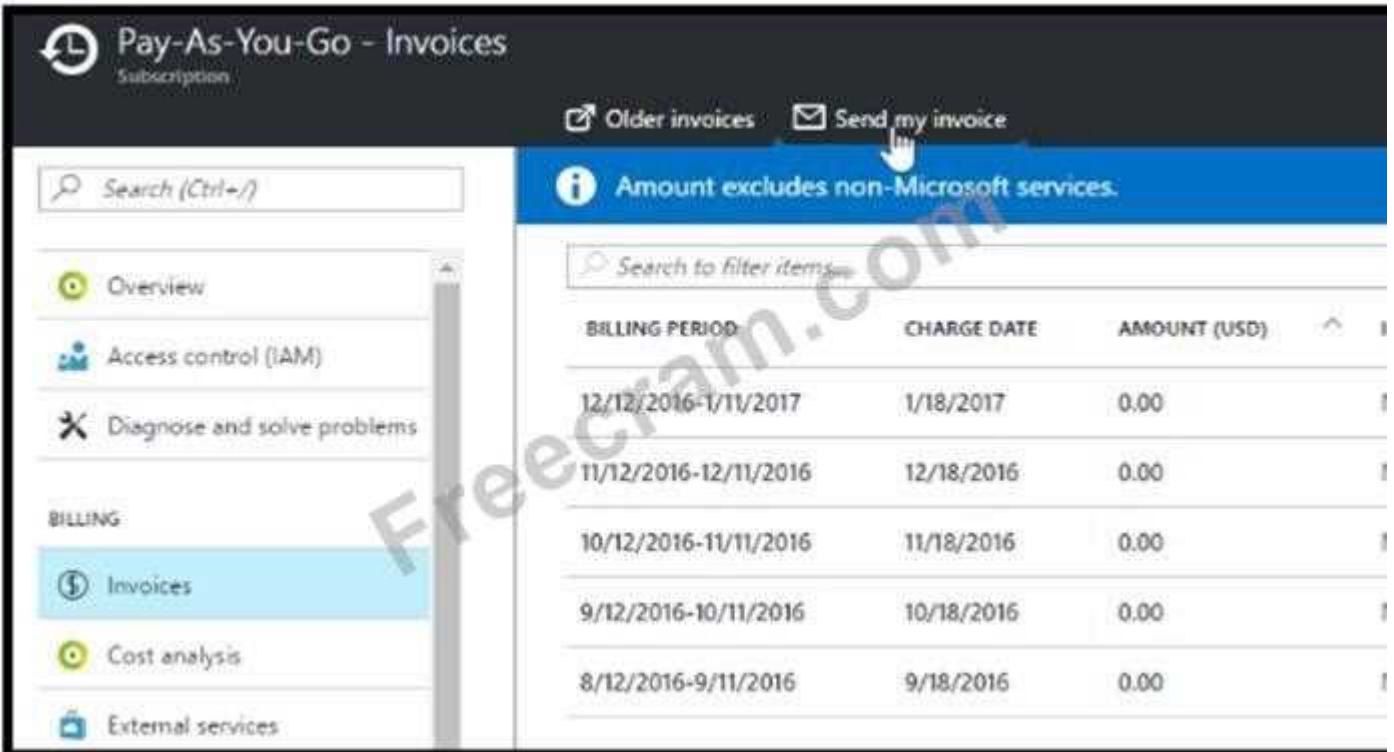

2. Click Opt in and accept the terms.

Scenario: During the testing phase, auditors in the finance department must be able to review all Azure

costs from the past week.

References: https://docs.microsoft.com/en-us/azure/billing/billing-download-azure-invoice-daily-

usage-date

Testlet 3

This is a case study. Case studies are not timed separately. You can use as much exam time as you

would like to complete each case. However, there may be additional case studies and sections on this

exam. You must manage your time to ensure that you are able to complete all questions included on this

exam in the time provided.

To answer the questions included in a case study, you will need to reference information that is provided in

the case study. Case studies might contain exhibits and other resources that provide more information

about the scenario that is described in the case study. Each question is independent of the other questions

in this case study.

At the end of this case study, a review screen will appear. This screen allows you to review your answers

and to make changes before you move to the next section of the exam. After you begin a new section, you

cannot return to this section.

To start the case study

To display the first question in this case study, click the Next button. Use the buttons in the left pane to

explore the content of the case study before you answer the questions. Clicking these buttons displays

information such as business requirements, existing environment, and problem statements. If the case

study has an All Information tab, note that the information displayed is identical to the information displayed on the subsequent tabs. When you are ready to answer a question, click the Question button to

return to the question.

**Overview** 

Contoso, Ltd. is a manufacturing company that has offices worldwide. Contoso works with partner organizations to bring products to market.

Contoso products are manufactured by using blueprint files that the company authors and maintains.

Existing Environment

Currently, Contoso uses multiple types of servers for business operations, including the following: File servers

Domain controllers

Microsoft SQL Server servers

Your network contains an Active Directory forest named contoso.com. All servers and client

computers are

joined to Active Directory.

You have a public-facing application named App1. App1 is comprised of the following three tiers:

A SQL database

A web front end

A processing middle tier

Each tier is comprised of five virtual machines. Users access the web front end by using HTTPS only.

Requirements

Planned Changes

Contoso plans to implement the following changes to the infrastructure:

Move all the tiers of App1 to Azure.

Move the existing product blueprint files to Azure Blob storage.

Create a hybrid directory to support an upcoming Microsoft Office 365 migration project.

Technical Requirements

Contoso must meet the following technical requirements:

Move all the virtual machines for App1 to Azure.

Minimize the number of open ports between the App1 tiers.

Ensure that all the virtual machines for App1 are protected by backups.

Copy the blueprint files to Azure over the Internet.

Ensure that the blueprint files are stored in the archive storage tier.

Ensure that partner access to the blueprint files is secured and temporary.

Prevent user passwords or hashes of passwords from being stored in Azure.

Use unmanaged standard storage for the hard disks of the virtual machines.

Ensure that when users join devices to Azure Active Directory (Azure AD), the users use a mobile phone to verify their identity.

Minimize administrative effort whenever possible.

User Requirements

Contoso identifies the following requirements for users:

Ensure that only users who are part of a group named Pilot can join devices to Azure AD.

Designate a new user named Admin1 as the service administrator of the Azure subscription.

Admin1 must receive email alerts regarding service outages.

Ensure that a new user named User3 can create network objects for the Azure subscription.

#### **NEW QUESTION: 34**

You have two Azure Active Directory (Azure AD) tenants named contoso.com and fabrikam.com. You have a Microsoft account that you use to sign in to both tenants.

You need to configure the default sign-in tenant for the Azure portal.

What should you do?

**A.** From the Azure portal, configure the portal settings.

**B.** From the Azure portal, change the directory.

**C.** From Azure Cloud Shell, run Set-AzureRmContext.

**D.** From Azure Cloud Shell, run Set-AzureRmSubscription.

#### **Answer: B**

Explanation/Reference:

Explanation:

Change the subscription directory in the Azure portal.

The classic portal feature Edit Directory, that allows you to associate an existing subscription to your Azure

Active Directory (AAD), is now available in Azure portal. It used to be available only to Service Admins with

Microsoft accounts, but now it's available to users with AAD accounts as well.

To get started:

- 1. Go to Subscriptions.
- 2. Select a subscription.
- 3. Select Change directory.

Incorrect Answers:

C: The Set-AzureRmContext cmdlet sets authentication information for cmdlets that you run in the current

session. The context includes tenant, subscription, and environment information.

References: https://azure.microsoft.com/en-us/updates/edit-directory-now-in-new-portal/

# **NEW QUESTION: 35**

You need to meet the user requirement for Admin1.

What should you do?

**A.** From the Subscriptions blade, select the subscription, and then modify the Properties.

**B.** From the Subscriptions blade, select the subscription, and then modify the Access control (IAM)

settings.

**C.** From the Azure Active Directory blade, modify the Properties.

**D.** From the Azure Active Directory blade, modify the Groups.

#### **Answer: A**

Explanation/Reference:

Explanation:

Change the Service administrator for an Azure subscription

- 1. Sign in to Account Center as the Account administrator.
- 2. Select a subscription.
- 3. On the right side, select Edit subscription details.

Scenario: Designate a new user named Admin1 as the service administrator of the Azure subscription.

References: https://docs.microsoft.com/en-us/azure/billing/billing-add-change-azure-subscriptionadministrator

Question Set 1

# **NEW QUESTION: 36**

You have an Azure Active Directory (Azure AD) domain that contains 5,000 user accounts. You create a

new user account named AdminUser1.

You need to assign the User administrator administrative role to AdminUser1.

What should you do from the user account properties?

- **A.** From the Directory role blade, modify the directory role.
- **B.** From the Groups blade, invite the user account to a new group.
- **C.** From the Licenses blade, assign a new license.

# **Answer: A**

Explanation/Reference:

Explanation:

Assign a role to a user

1. Sign in to the Azure portal with an account that's a global admin or privileged role admin for the directory.

2. Select Azure Active Directory, select Users, and then select a specific user from the list.

3. For the selected user, select Directory role, select Add role, and then pick the appropriate admin roles

from the Directory roles list, such as Conditional access administrator.

4. Press Select to save.

References: https://docs.microsoft.com/en-us/azure/active-directory/fundamentals/active-

directory-users-

assign-role-azure-portal

# **NEW QUESTION: 37**

You have an Azure subscription named Subscription1 that is used be several departments at your company. Subscription1 contains the resources in the following table:

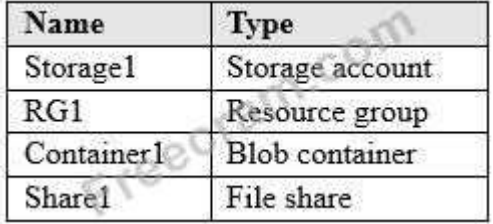

Another administrator deploys a virtual machine named VM1 and an Azure Storage account named

Storage2 by using a single Azure Resource Manager template.

You need to view the template used for the deployment.

From which blade can you view the template that was used for the deployment?

- **A.** RG1
- **B.** VM1
- **C.** Storage1
- **D.** Container1

# **Answer: A**

Explanation/Reference:

Explanation:

1. View template from deployment history

Go to the resource group for your new resource group. Notice that the portal shows the result of the last

deployment. Select this link.

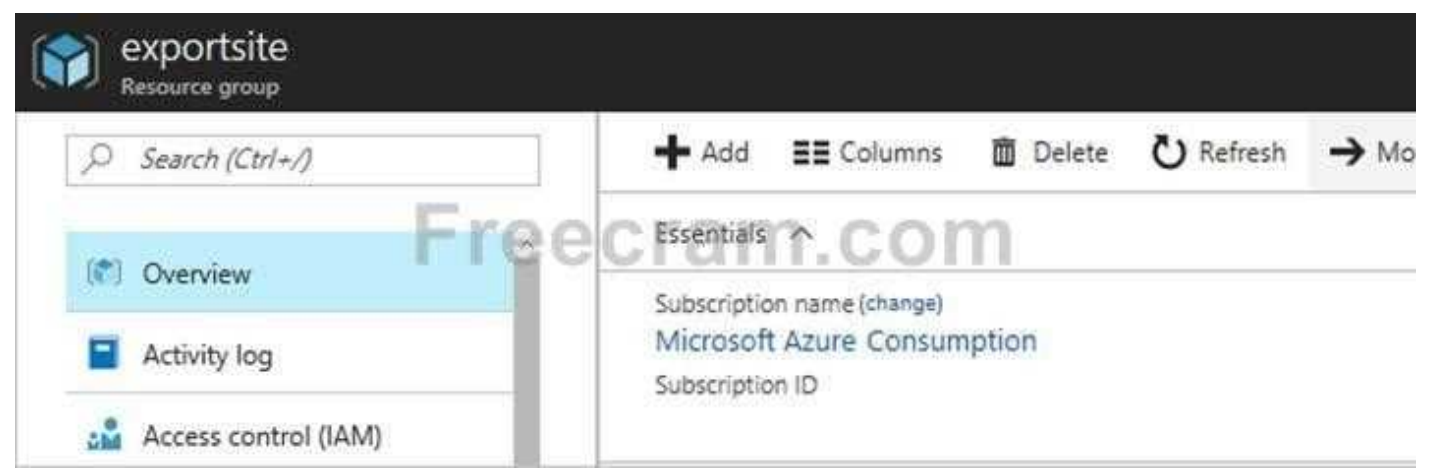

2. You see a history of deployments for the group. In your case, the portal probably lists only one deployment. Select this deployment.

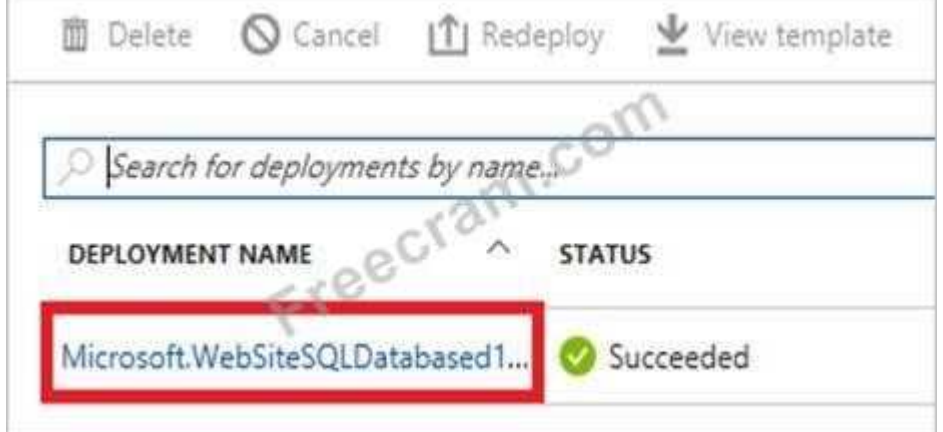

The portal displays a summary of the deployment. The summary includes the status of the deployment and

its operations and the values that you provided for parameters. To see the template that you used for the

deployment, select View template.

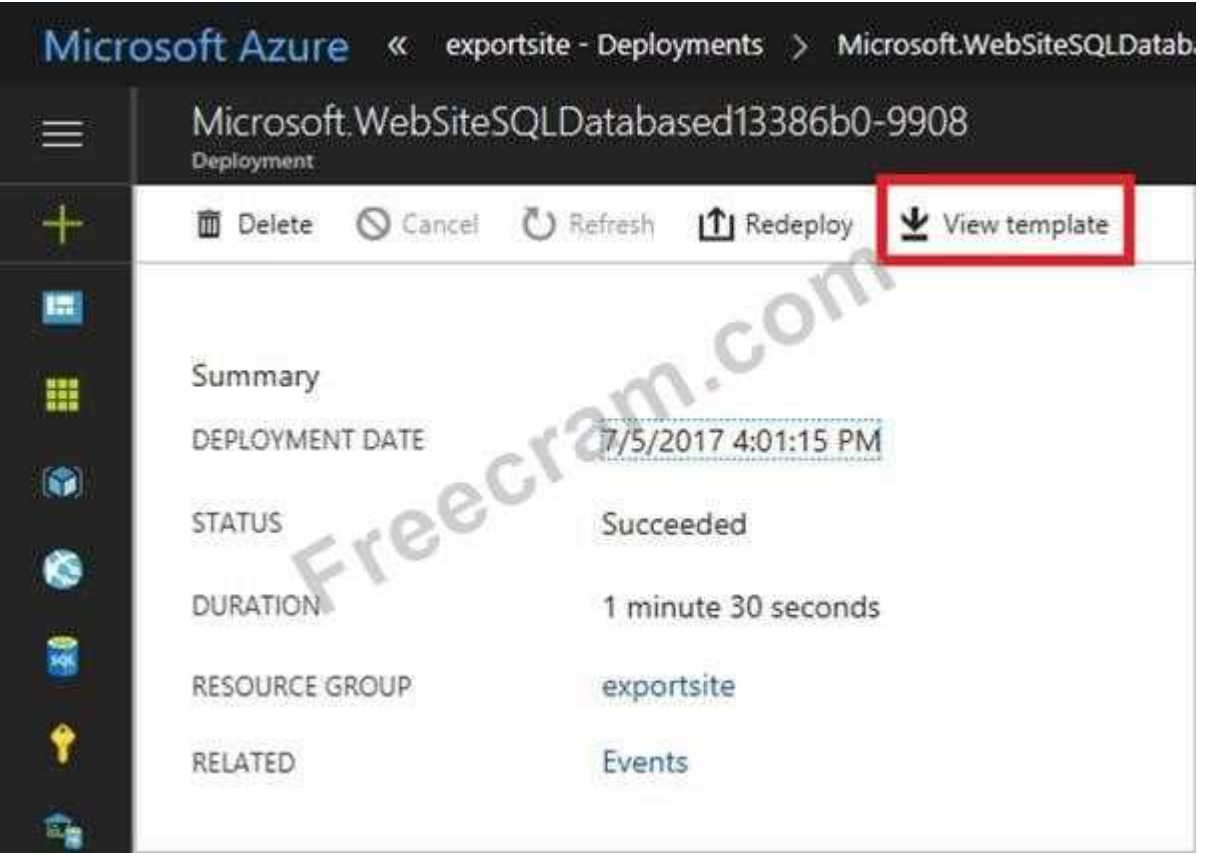

References: https://docs.microsoft.com/en-us/azure/azure-resource-manager/resource-managerexport-

template

#### **NEW QUESTION: 38**

Note: This question is part of a series of questions that present the same scenario. Each question in the series contains a unique solution that might meet the stated goals. Some question sets might have more than one correct solution, while others might not have a correct solution.

After you answer a question in this section, you will NOT be able to return to it. As a result, these questions will not appear in the review screen.

Your company registers a domain name of contoso.com.

You create an Azure DNS zone named contoso.com, and then you add an A record to the zone for a host

named www that has an IP address of 131.107.1.10.

You discover that Internet hosts are unable to resolve www.contoso.com to the 131.107.1.10 IP address.

You need to resolve the name resolution issue.

Solution: You add an NS record to the contoso.com zone.

Does this meet the goal?

**A.** Yes

**B.** No

**Answer: A**

Explanation/Reference:

Explanation:

Before you can delegate your DNS zone to Azure DNS, you need to know the name servers for your zone.

The NS record set contains the names of the Azure DNS name servers assigned to the zone. References: https://docs.microsoft.com/en-us/azure/dns/dns-delegate-domain-azure-dns

#### **NEW QUESTION: 39**

You have an Azure subscription that contains 10 virtual machines.

You need to ensure that you receive an email message when any virtual machines are powered  $\int$ 

restarted, or deallocated.

What is the minimum number of rules and action groups that you require?

**A.** three rules and three action groups

**B.** one rule and one action group

**C.** three rules and one action group

**D.** one rule and three action groups

#### **Answer: C**

Explanation/Reference:

Explanation:

An action group is a collection of notification preferences defined by the user. Azure Monitor and **Service** 

Health alerts are configured to use a specific action group when the alert is triggered. Various alerts may

use the same action group or different action groups depending on the user's requirements. References: https://docs.microsoft.com/en-us/azure/monitoring-and-diagnostics/monitoringaction-groups

#### **NEW QUESTION: 40**

You are planning the move of App1 to Azure.

You create a network security group (NSG).

You need to recommend a solution to provide users with access to App1.

What should you recommend?

**A.** Create an outgoing security rule for port 443 from the Internet. Associate the NSG to all the subnets.

**B.** Create an incoming security rule for port 443 from the Internet. Associate the NSG to all the subnets.

**C.** Create an incoming security rule for port 443 from the Internet. Associate the NSG to the subnet that

contains the web servers.

**D.** Create an outgoing security rule for port 443 from the Internet. Associate the NSG to the subnet that

contains the web servers.

#### **Answer: C**

Explanation/Reference:

Explanation:

As App1 is public-facing we need an incoming security rule, related to the access of the web servers.

Scenario: You have a public-facing application named App1. App1 is comprised of the following three tiers:

a SQL database, a web front end, and a processing middle tier.

Each tier is comprised of five virtual machines. Users access the web front end by using HTTPS only.

Testlet 3

This is a case study. Case studies are not timed separately. You can use as much exam time as you

would like to complete each case. However, there may be additional case studies and sections on this

exam. You must manage your time to ensure that you are able to complete all questions included on this

exam in the time provided.

To answer the questions included in a case study, you will need to reference information that is provided in

the case study. Case studies might contain exhibits and other resources that provide more information

about the scenario that is described in the case study. Each question is independent of the other questions

in this case study.

At the end of this case study, a review screen will appear. This screen allows you to review your answers

and to make changes before you move to the next section of the exam. After you begin a new section, you

cannot return to this section.

To start the case study

To display the first question in this case study, click the Next button. Use the buttons in the left pane to

explore the content of the case study before you answer the questions. Clicking these buttons displays

information such as business requirements, existing environment, and problem statements. If the case

study has an All Information tab, note that the information displayed is identical to the information displayed on the subsequent tabs. When you are ready to answer a question, click the Question button to

return to the question.

**Overview** 

Humongous Insurance is an insurance company that has three offices in Miami, Tokyo and Bangkok. Each

office has 5.000 users.

Existing Environment

Active Directory Environment

Humongous Insurance has a single-domain Active Directory forest named

humongousinsurance.com. The

functional level of the forest is Windows Server 2012.

You recently provisioned an Azure Active Directory (Azure AD) tenant.

Network Infrastructure

Each office has a local data center that contains all the servers for that office. Each office has a dedicated

connection to the Internet.

Each office has several link load balancers that provide access to the servers.

Active Directory Issue

Several users in humongousinsurance.com have UPNs that contain special characters.

You suspect that some of the characters are unsupported in Azure AD.

Licensing Issue

You attempt to assign a license in Azure to several users and receive the following error message:

"Licenses not assigned. License agreement failed for one user."

You verify that the Azure subscription has the available licenses.

Requirements

Planned Changes

Humongous Insurance plans to open a new office in Paris. The Paris office will contain 1,000 users who

will be hired during the next 12 months. All the resources used by the Paris office users will be hosted in

Azure.

Planned Azure AD Infrastructure

The on-premises Active Directory domain will be synchronized to Azure AD.

All client computers in the Paris office will be joined to an Azure AD domain.

Planned Azure Networking Infrastructure

You plan to create the following networking resources in a resource group named All Resources: Default Azure system routes that will be the only routes used to route traffic

A virtual network named Paris-VNet that will contain two subnets named Subnet1 and Subnet2

A virtual network named ClientResources-VNet that will contain one subnet named ClientSubnet

A virtual network named AllOffices-VNet that will contain two subnets named Subnet3 and Subnet4

You plan to enable peering between Paris-VNet and AllOffices-VNet. You will enable the Use remote

gateways setting for the Paris-VNet peerings.

You plan to create a private DNS zone named humongousinsurance.local and set the registration network

to the ClientResources-VNet virtual network.

Planned Azure Computer Infrastructure

Each subnet will contain several virtual machines that will run either Windows Server 2012 R2, **Windows** 

Server 2016, or Red Hat Linux.

Department Requirements

Humongous Insurance identifies the following requirements for the company's departments:

Web administrators will deploy Azure web apps for the marketing department. Each web app will be

added to a separate resource group. The initial configuration of the web apps will be identical.

The web

administrators have permission to deploy web apps to resource groups.

During the testing phase, auditors in the finance department must be able to review all Azure costs

from the past week.

Authentication Requirements

Users in the Miami office must use Azure Active Directory Seamless Single Sign-on (Azure AD Seamless

SSO) when accessing resources in Azure.

Question Set 1

# **NEW QUESTION: 41**

Note: This question is part of a series of questions that present the same scenario. Each question in the series contains a unique solution that might meet the stated goals. Some question sets might have more than one correct solution, while others might not have a correct solution. After you answer a question in this section, you will NOT be able to return to it. As a result, these questions will not appear in the review screen.

You have an Azure subscription that contains 10 virtual networks. The virtual networks are hosted in

separate resource groups.

Another administrator plans to create several network security groups (NSGs) in the subscription. You need to ensure that when an NSG is created, it automatically blocks TCP port 8080 between the

virtual networks.

Solution: From the Resource providers blade, you unregister the Microsoft.ClassicNetwork provider.

Does this meet the goal?

**A.** Yes

**B.** No

**Answer: B**

Explanation/Reference: Explanation:

Use a policy definition.

# **NEW QUESTION: 42**

You have an Azure subscription named Subscription1. Subscription1 contains the resource groups in the

following table.

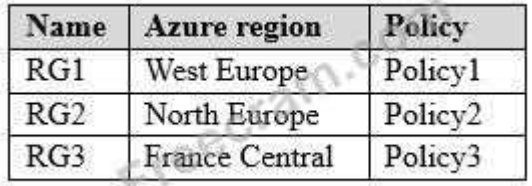

RG1 has a web app named WebApp1. WebApp1 is located in West Europe.

You move WebApp1 to RG2.

What is the effect of the move?

**A.** The App Service plan to WebApp1 moves to North Europe. Policy2 applies to WebApp1.

**B.** The App Service plan to WebApp1 moves to North Europe. Policy1 applies to WebApp1.

**C.** The App Service plan to WebApp1 remains to West Europe. Policy2 applies to WebApp1.

**D.** The App Service plan to WebApp1 remains to West Europe. Policy1 applies to WebApp1.

# **Answer: C**

Explanation/Reference:

Explanation:

You can move an app to another App Service plan, as long as the source plan and the target plan are in

the same resource group and geographical region.

The region in which your app runs is the region of the App Service plan it's in. However, you cannot

change an App Service plan's region.

References: https://docs.microsoft.com/en-us/azure/app-service/app-service-plan-manage

# **NEW QUESTION: 43**

You have two Azure virtual machines named VM1 and VM2. You have two Recovery Services vaults

named RSV1 and RSV2.

VM2 is protected by RSV1.

You need to use RSV2 to protect VM2.

What should you do first?

**A.** From the RSV1 blade, click Backup items and stop the VM2 backup.

**B.** From the RSV1 blade, click Backup Jobs and export the VM2 backup.

**C.** From the RSV1 blade, click Backup. From the Backup blade, select the backup for the virtual machine,

and then click Backup.

**D.** From the VM2 blade, click Disaster recovery, click Replication settings, and then select RSV2 as the

Recovery Services vault.

#### **Answer: D**

Explanation/Reference:

References:

https://docs.microsoft.com/en-us/azure/backup/backup-azure-vms-first-look-arm

#### **NEW QUESTION: 44**

You have two subscriptions named Subscription1 and Subscription2. Each subscription is

associated to a

different Azure AD tenant.

Subscription1 contains a virtual network named VNet1.VNet1 contains an Azure virtual machine named

VM1 and has an IP address space of 10.0.0.0/16.

Subscription2 contains a virtual network named VNet2. VNet2 contains an Azure virtual machine named

VM2 and has an IP address space of 10.10.0.0/24.

You need to connect VNet1 to VNet2.

What should you do first?

- **A.** Move VNet1 to Subscription2.
- **B.** Modify the IP address space of VNet2.
- **C.** Provision virtual network gateways.

**D.** Move VM1 to Subscription2.

#### **Answer: C**

Explanation/Reference:

Explanation:

The virtual networks can be in the same or different regions, and from the same or different subscriptions.

When connecting VNets from different subscriptions, the subscriptions do not need to be associated with

the same Active Directory tenant.

Configuring a VNet-to-VNet connection is a good way to easily connect VNets. Connecting a virtual

network to another virtual network using the VNet-to-VNet connection type (VNet2VNet) is similar to

creating a Site-to-Site IPsec connection to an on-premises location. Both connectivity types use a VPN

gateway to provide a secure tunnel using IPsec/IKE, and both function the same way when communicating.

The local network gateway for each VNet treats the other VNet as a local site. This lets you specify

additional address space for the local network gateway in order to route traffic.

References: https://docs.microsoft.com/en-us/azure/vpn-gateway/vpn-gateway-howto-vnet-vnetresource-

manager-portal

# **NEW QUESTION: 45**

You configure Azure AD Connect for Azure Active Directory Seamless Single Sign-On (Azure AD Seamless SSO) for an on-premises network. Users report that when they attempt to access myapps.microsoft.com, they are prompted multiple times to sign in and are forced to use an account name

that ends with onmicrosoft com.

You discover that there is a UPN mismatch between Azure AD and the on-premises Active Directory. You

need to ensure that the users can use single-sign on (SSO) to access Azure resources. What should you do first?

**A.** From the on-premises network, deploy Active Directory Federation Services (AD FS).

**B.** From Azure AD, add and verify a custom domain name.

**C.** From the on-premises network, request a new certificate that contains the Active Directory domain

name.

**D.** From the server that runs Azure AD Connect, modify the filtering options.

# **Answer: B**

Explanation/Reference:

Explanation:

Azure AD Connect lists the UPN suffixes that are defined for the domains and tries to match them with a

custom domain in Azure AD. Then it helps you with the appropriate action that needs to be taken. The

Azure AD sign-in page lists the UPN suffixes that are defined for on-premises Active Directory and displays

the corresponding status against each suffix. The status values can be one of the following:

State: Verified

Azure AD Connect found a matching verified domain in Azure AD. All users for this domain can sign in

by using their on-premises credentials.

State: Not verified

Azure AD Connect found a matching custom domain in Azure AD, but it isn't verified. The UPN suffix of

the users of this domain will be changed to the default .onmicrosoft.com suffix after

synchronization if

the domain isn't verified.

Action Required: Verify the custom domain in Azure AD.

References: https://docs.microsoft.com/en-us/azure/active-directory/hybrid/plan-connect-usersignin

# **NEW QUESTION: 46**

You need to implement a backup solution for App1 after the application is moved.

What should you create first?

- **A.** a recovery plan
- **B.** an Azure Backup Server
- **C.** a backup policy

**D.** a Recovery Services vault

# **Answer: D**

Explanation/Reference:

Explanation:

A Recovery Services vault is a logical container that stores the backup data for each protected resource,

such as Azure VMs. When the backup job for a protected resource runs, it creates a recovery point inside

the Recovery Services vault.

Scenario:

There are three application tiers, each with five virtual machines.

Move all the virtual machines for App1 to Azure.

Ensure that all the virtual machines for App1 are protected by backups.

References: https://docs.microsoft.com/en-us/azure/backup/quick-backup-vm-portal

Question Set 1

**Valid AZ-100 Dumps** shared by PrepAwayExam.com for Helping Passing AZ-100 Exam! PrepAwayExam.com now offer the **newest AZ-100 exam dumps**, the PrepAwayExam.com

# AZ-100 exam **questions have been updated** and **answers have been corrected** get the **newest** PrepAwayExam.com AZ-100 dumps with Test Engine here:

<https://www.prepawayexam.com/Microsoft/braindumps.AZ-100.ete.file.html> (**205** Q&As

Dumps, **40%OFF Special Discount: freecram**)

#### **NEW QUESTION: 47**

You have an Azure DNS zone named adatum.com. You need to delegate a subdomain named research.adatum.com to a different DNS server in Azure. What should you do?

**A.** Create an PTR record named research in the adatum.com zone.

- **B.** Create an NS record named research in the adatum.com zone.
- **C.** Modify the SOA record of adatum.com.
- **D.** Create an A record named ".research in the adatum.com zone.

#### **Answer: B**

Explanation/Reference:

Explanation:

You need to create a name server (NS) record for the zone.

References:

https://docs.microsoft.com/en-us/azure/dns/delegate-subdomain

#### **NEW QUESTION: 48**

You have an Azure Active Directory (Azure AD) tenant named contoso.onmicrosoft.com that contains 100

user accounts.

You purchase 10 Azure AD Premium P2 licenses for the tenant.

You need to ensure that 10 users can use all the Azure AD Premium features.

What should you do?

- **A.** From the Groups blade of each user, invite the users to a group.
- **B.** From the Licenses blade of Azure AD, assign a license.
- **C.** From the Directory role blade of each user, modify the directory role.
- **D.** From the Azure AD domain, add an enterprise application.

#### **Answer: B**

Explanation/Reference:

Explanation:

To assign a license, under Azure Active Directory > Licenses > All Products, select one or more products,

and then select Assign on the command bar.

References: https://docs.microsoft.com/en-us/azure/active-directory/fundamentals/license-usersgroups

#### **NEW QUESTION: 49**

Note: This question is part of a series of questions that present the same scenario. Each question

in the series contains a unique solution that might meet the stated goals. Some question sets might have more than one correct solution, while others might not have a correct solution.

After you answer a question in this section, you will NOT be able to return to it. As a result, these questions will not appear in the review screen.

You have an Azure subscription named Subscription1. Subscription1 contains a resource group named

RG1. RG1 contains resources that were deployed by using templates.

You need to view the date and time when the resources were created in RG1.

Solution: From the RG1 blade, you click Deployments.

Does this meet the goal?

**A.** No

**B.** Yes

**Answer: B**

# **NEW QUESTION: 50**

You create an Azure Storage account named contosostorage.

You plan to create a file share named data.

Users need to map a drive to the data file share from home computers that run Windows 10. Which port should be open between the home computers and the data file share?

**A.** 80

- **B.** 443
- **C.** 445

**D.** 3389

# **Answer: C**

Explanation/Reference:

Explanation:

Ensure port 445 is open: The SMB protocol requires TCP port 445 to be open; connections will fail if port

445 is blocked.

References: https://docs.microsoft.com/en-us/azure/storage/files/storage-how-to-use-fileswindows

# **NEW QUESTION: 51**

You have an Azure subscription that contains a resource group named RG1. RG1 contains 100 virtual

machines.

Your company has three cost centers named Manufacturing, Sales, and Finance.

You need to associate each virtual machine to a specific cost center.

What should you do?

- **A.** Add an extension to the virtual machines.
- **B.** Modify the inventory settings of the virtual machine.
- **C.** Assign tags to the virtual machines.
- **D.** Configure locks for the virtual machine.

#### **Answer: C**

Explanation/Reference:

References:

https://docs.microsoft.com/en-us/azure/billing/billing-getting-started

https://docs.microsoft.com/en-us/azure/azure-resource-manager/resource-group-using-tags

#### **NEW QUESTION: 52**

You have the Azure virtual machines shown in the following table.

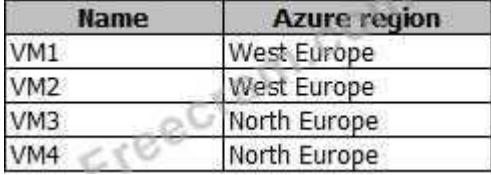

You have a Recovery Services vault that protects VM1 and VM2.

You need to protect VM3 and VM4 by using Recovery Services.

What should you do first?

**A.** Configure the extensions for VM3 and VM4.

- **B.** Create a new Recovery Services vault.
- **C.** Create a storage account.
- **D.** Create a new backup policy.

#### **Answer: B**

Explanation/Reference:

Explanation:

A Recovery Services vault is a storage entity in Azure that houses data. The data is typically

copies of

data, or configuration information for virtual machines (VMs), workloads, servers, or workstations.

You can

use Recovery Services vaults to hold backup data for various Azure services

References:

https://docs.microsoft.com/en-us/azure/site-recovery/azure-to-azure-tutorial-enable-replication

#### **NEW QUESTION: 53**

You have an Azure subscription that contains the resources in the following table.

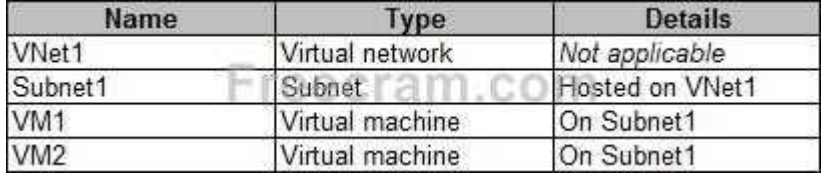

VM1 and VM2 are deployed from the same template and host line-of-business applications accessed by

# using Remote Desktop. You configure the network security group (NSG) shown in the exhibit. (Click the

Exhibit button.)

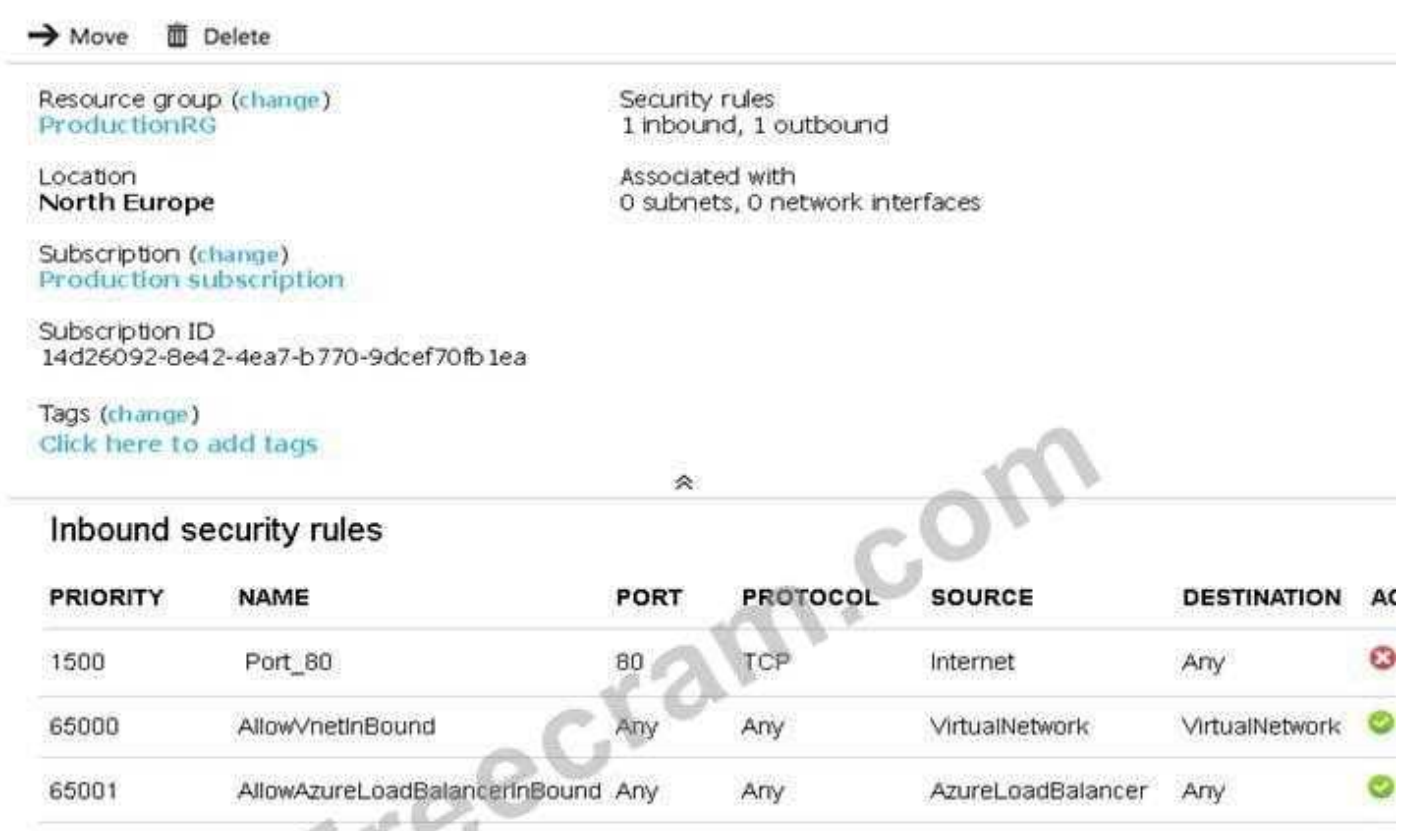

#### Outbound security rules

DenyAllBound

65500

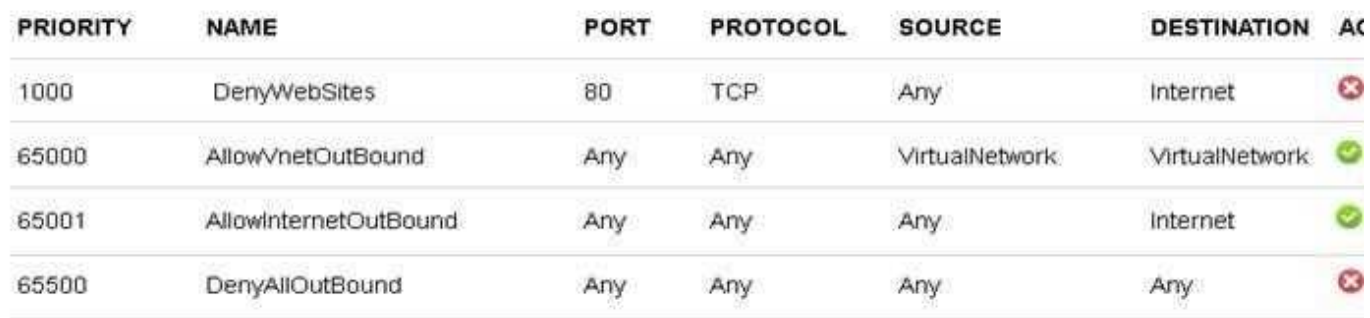

Any

Any

0

Arry

You need to prevent users of VM1 and VM2 from accessing websites on the Internet over TCP port 80.

Any

What should you do?

- **A.** Associate the NSG to Subnet1.
- **B.** Disassociate the NSG from a network interface.
- **C.** Change the DenyWebSites outbound security rule.
- **D.** Change the Port 80 inbound security rule.

#### **Answer: A**

Explanation/Reference:

Explanation:

You can associate or dissociate a network security group from a network interface or subnet. The NSG has the appropriate rule to block users from accessing the Internet. We just need to associate it

with Subnet1.

References: https://docs.microsoft.com/en-us/azure/virtual-network/manage-network-securitygroup

#### **NEW QUESTION: 54**

Note: This question is part of a series of questions that present the same scenario. Each question in the series contains a unique solution that might meet the stated goals. Some question sets might have more than one correct solution, while others might not have a correct solution. After you answer a question in this section, you will NOT be able to return to it. As a result, these

questions will not appear in the review screen.

Your company registers a domain name of contoso.com.

You create an Azure DNS zone named contoso.com, and then you add an A record to the zone for a host

named www.that.has an IP address of 131.107.1.10.

You discover that Internet hosts are unable to resolve www.contoso.com to the 131.107.1.10 IP address.

You need to resolve the name resolution issue.

Solution: You modify the SOA record in the contoso.com zone

Does this meet the goal?

**A.** Yes

**B.** No

#### **Answer: B**

Explanation/Reference:

Explanation:

Modify the NS record, not the SOA record.

Note: The SOA record stores information about the name of the server that supplied the data for the zone;

the administrator of the zone; the current version of the data file; the number of seconds a secondary name

server should wait before checking for updates; the number of seconds a secondary name server should

wait before retrying a failed zone transfer; the maximum number of seconds that a secondary name server

can use data before it must either be refreshed or expire; and a default number of seconds for the time-to-

live file on resource records.

References: https://searchnetworking.techtarget.com/definition/start-of-authority-record

#### **NEW QUESTION: 55**

You have an Azure subscription named Subscription1. You have 5 TB of data that you need to transfer to Subscription. You plan to use an Azure Import/Export job. What can you use as the destination of the imported data? **A.** Azure SQL Database **B.** Azure Data Factory **C.** A virtual machine **D.** Azure Blob storage **Answer: D** Explanation/Reference: References: https://docs.microsoft.com/en-us/azure/storage/common/storage-import-export-service Testlet 2 This is a case study. Case studies are not timed separately. You can use as much exam time as you would like to complete each case. However, there may be additional case studies and sections on this exam. You must manage your time to ensure that you are able to complete all questions included on this exam in the time provided. To answer the questions included in a case study, you will need to reference information that is provided in the case study. Case studies might contain exhibits and other resources that provide more information about the scenario that is described in the case study. Each question is independent of the other questions in this case study. At the end of this case study, a review screen will appear. This screen allows you to review your answers and to make changes before you move to the next section of the exam. After you begin a new section, you cannot return to this section. To start the case study To display the first question in this case study, click the Next button. Use the buttons in the left pane to explore the content of the case study before you answer the questions. Clicking these buttons displays

information such as business requirements, existing environment, and problem statements. If the case

study has an All Information tab, note that the information displayed is identical to the information displayed on the subsequent tabs. When you are ready to answer a question, click the Question button to

return to the question.

**Overview** 

Contoso, Ltd. is a manufacturing company that has offices worldwide. Contoso works with partner organizations to bring products to market.

Contoso products are manufactured by using blueprint files that the company authors and maintains.

Existing Environment

Currently, Contoso uses multiple types of servers for business operations, including the following: File servers

Domain controllers

Microsoft SQL Server servers

Your network contains an Active Directory forest named contoso.com. All servers and client computers are

joined to Active Directory.

You have a public-facing application named App1. App1 is comprised of the following three tiers:

A SQL database

A web front end

A processing middle tier

Each tier is comprised of five virtual machines. Users access the web front end by using HTTPS only.

Requirements

Planned Changes

Contoso plans to implement the following changes to the infrastructure:

Move all the tiers of App1 to Azure.

Move the existing product blueprint files to Azure Blob storage.

Create a hybrid directory to support an upcoming Microsoft Office 365 migration project.

Technical Requirements

Contoso must meet the following technical requirements:

Move all the virtual machines for App1 to Azure.

Minimize the number of open ports between the App1 tiers.

Ensure that all the virtual machines for App1 are protected by backups.

Copy the blueprint files to Azure over the Internet.

Ensure that the blueprint files are stored in the archive storage tier.

Ensure that partner access to the blueprint files is secured and temporary.

Prevent user passwords or hashes of passwords from being stored in Azure.

Use unmanaged standard storage for the hard disks of the virtual machines.

Ensure that when users join devices to Azure Active Directory (Azure AD), the users use a mobile phone to verify their identity.

Minimize administrative effort whenever possible.

User Requirements

Contoso identifies the following requirements for users:

Ensure that only users who are part of a group named Pilot can join devices to Azure AD.

Designate a new user named Admin1 as the service administrator of the Azure subscription.

Admin1 must receive email alerts regarding service outages.

Ensure that a new user named User3 can create network objects for the Azure subscription.

# **NEW QUESTION: 56**

You plan to automate the deployment of a virtual machine scale set that uses the Windows Server 2016

Datacenter image.

You need to ensure that when the scale set virtual machines are provisioned, they have web server

components installed.

Which two actions should you perform? Each correct answer presents part of the solution.

NOTE Each correct selection is worth one point.

**A.** Modify the extensionProfile section of the Azure Resource Manager template.

**B.** Create a new virtual machine scale set in the Azure portal.

- **C.** Create an Azure policy.
- **D.** Create an automation account.
- **E.** Upload a configuration script.

# **Answer: A,B**

Explanation/Reference:

Explanation:

Virtual Machine Scale Sets can be used with the Azure Desired State Configuration (DSC)

extension

handler. Virtual machine scale sets provide a way to deploy and manage large numbers of virtual machines, and can elastically scale in and out in response to load. DSC is used to configure the VMs as

they come online so they are running the production software.

References: https://docs.microsoft.com/en-us/azure/virtual-machine-scale-sets/virtual-machinescale-sets-

dsc

#### **NEW QUESTION: 57**

You have a resource group named RG1. RG1 contains an Azure Storage account named storageaccount1

and a virtual machine named VM1 that runs Windows Server 2016. Storageaccount1 contains the disk files

for VM1. You apply a ReadOnly lock to RG1.

What can you do from the Azure portal?

**A.** Generate an automation script for RG1.

- **B.** View the keys of storageaccount1.
- **C.** Upload a blob to storageaccount1.

**D.** Start VM1.

#### **Answer: B**

Explanation/Reference:

Explanation:

ReadOnly means authorized users can read a resource, but they can't delete or update the resource.

Applying this lock is similar to restricting all authorized users to the permissions granted by the Reader

role.

References: https://docs.microsoft.com/en-us/azure/azure-resource-manager/resource-grouplock-

resources

#### **NEW QUESTION: 58**

Note: This question is part of a series of questions that present the same scenario. Each question in the series contains a unique solution that might meet the stated goals. Some question sets might have more than one correct solution, while others might not have a correct solution.

After you answer a question in this section, you will NOT be able to return to it. As a result, these questions will not appear in the review screen.

You have an Azure subscription named Subscription1. Subscription1 contains a resource group named

RG1. RG1 contains resources that were deployed by using templates.

You need to view the date and time when the resources were created in RG1.

Solution: From the Subscriptions blade, you select the subscription, and then click Programmatic deployment.

Does this meet the goal?

- **A.** Yes
- **B.** No

**Answer: B**

**NEW QUESTION: 59**

Note: This question is part of a series of questions that present the same scenario. Each question in the series contains a unique solution that might meet the stated goals. Some question sets might have more than one correct solution, while others might not have a correct solution. After you answer a question in this section, you will NOT be able to return to it. As a result, these questions will not appear in the review screen.

You have an Azure subscription named Subscription1. Subscription1 contains a resource group named

RG1. RG1 contains resources that were deployed by using templates.

You need to view the date and time when the resources were created in RG1.

Solution: From the RG1 blade, you click Automation script.

Does this meet the goal?

**A.** No

**B.** Yes

**Answer: A**

#### **NEW QUESTION: 60**

You have an Azure Active Directory (Azure AD) tenant named contosocloud.onmicrosoft.com. Your company has a public DNS zone for contoso.com.

You add contoso.com as a custom domain name to Azure AD.

You need to ensure that Azure can verify the domain name.

Which type of DNS record should you create?

**A.** NSEC

- **B.** SRV
- **C.** PTR
- **D.** TXT

#### **Answer: D**

Explanation/Reference:

Explanation:

Create the TXT record. App Services uses this record only at configuration time to verify that you own the

custom domain. You can delete this TXT record after your custom domain is validated and configured in

App Service.

References: https://docs.microsoft.com/en-us/azure/dns/dns-web-sites-custom-domain

#### **NEW QUESTION: 61**

You have an Azure subscription that contains a virtual machine named VM1. VM1 hosts a line-ofbusiness

application that is available 24 hours a day. VM1 has one network interface and one managed disk. VM1

uses the D4s v3 size.

You plan to make the following changes to VM1: Change the size to D8s v3.

Add a 500-GB managed disk.

Add the Puppet Agent extension.

Attach an additional network interface.

Which change will cause downtime for VM1?

- **A.** Add a 500-GB managed disk.
- **B.** Attach an additional network interface.
- **C.** Add the Puppet Agent extension.
- **D.** Change the size to D8s v3.

#### **Answer: D**

Explanation/Reference:

Explanation:

While resizing the VM it must be in a stopped state.

References: https://azure.microsoft.com/en-us/blog/resize-virtual-machines/

**Valid AZ-100 Dumps** shared by PrepAwayExam.com for Helping Passing AZ-100 Exam! PrepAwayExam.com now offer the **newest AZ-100 exam dumps**, the PrepAwayExam.com AZ-100 exam **questions have been updated** and **answers have been corrected** get the **newest** PrepAwayExam.com AZ-100 dumps with Test Engine here:

<https://www.prepawayexam.com/Microsoft/braindumps.AZ-100.ete.file.html> (**205** Q&As

Dumps, **40%OFF Special Discount: freecram**)

# **NEW QUESTION: 62**

You have an Azure subscription that contains the resources in the following table.

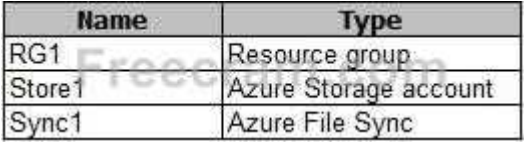

Store1 contains a file share named Data. Data contains 5,000 files.

You need to synchronize the files in Data to an on-premises server named Server1.

Which three actions should you perform? Each correct answer presents part of the solution.

NOTE: Each correct selection is worth one point.

- **A.** Download an automation script.
- **B.** Create a container instance.
- **C.** Create a sync group.
- **D.** Register Server1.
- **E.** Install the Azure File Sync agent on Server1.

**Answer: C,D,E**

Explanation/Reference:

Explanation:

Step 1 (E): Install the Azure File Sync agent on Server1

The Azure File Sync agent is a downloadable package that enables Windows Server to be synced with an

Azure file share

Step 2 (D): Register Server1.

Register Windows Server with Storage Sync Service

Registering your Windows Server with a Storage Sync Service establishes a trust relationship between

your server (or cluster) and the Storage Sync Service.

Step 3 (C): Create a sync group and a cloud endpoint.

A sync group defines the sync topology for a set of files. Endpoints within a sync group are kept in sync

with each other. A sync group must contain one cloud endpoint, which represents an Azure file share and

one or more server endpoints. A server endpoint represents a path on registered server.

References: https://docs.microsoft.com/en-us/azure/storage/files/storage-sync-files-deploymentguide

**Valid AZ-100 Dumps** shared by PrepAwayExam.com for Helping Passing AZ-100 Exam! PrepAwayExam.com now offer the **newest AZ-100 exam dumps**, the PrepAwayExam.com AZ-100 exam **questions have been updated** and **answers have been corrected** get the **newest** PrepAwayExam.com AZ-100 dumps with Test Engine here: <https://www.prepawayexam.com/Microsoft/braindumps.AZ-100.ete.file.html> (**205** Q&As Dumps, **40%OFF Special Discount: freecram**)